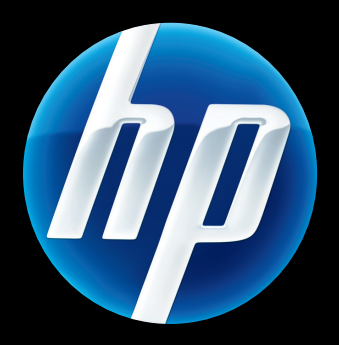

Skrivarservern HP Jetdirect Skrivarservern HP Jetdire<br>640n och Skrivarservern HP Jetdirect 695n

Inställningsguide

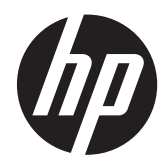

Skrivarservern HP Jetdirect 640n och Skrivarservern HP Jetdirect 695n

Inställningsguide

#### **© 2014 Copyright Hewlett-Packard Development Company, L.P.**

Reproduktion i ursprungligt, omarbetat eller översatt skick utan skriftligt medgivande, utöver vad som anges i lagen om upphovsrätt, är förbjudet.

Informationen i detta dokument kan ändras utan varning.

De enda garantier för HP-produkterna och -tjänsterna fastställs i de uttryckliga garantier som medföljer produkterna och tjänsterna. Inget i detta dokument ska tolkas som att det utgör en ytterligare garanti. HP kan inte hållas ansvarigt för tekniska fel, korrekturfel eller utelämnanden i dokumentet.

Tillgängliga produkter: J8025A (640n) J8024A (695n)

Edition 2, 11/2014

Microsoft, Windows, Windows Server, Windows 7, Windows Vista och Windows XP är antingen registrerade varumärken eller varumärken som tillhör Microsoft Corporation i USA och/eller andra länder/ regioner. NetWare® och Novell® är registrerade varumärken som tillhör Novell Corporation. IBM® är ett registrerat varumärke som tillhör International Business Machines Corp. Ethernet är ett registrerat varumärke som tillhör Xerox Corporation. Adobe®, PostScript® är varumärken som tillhör Adobe Systems, Incorporated. UNIX® är ett registrerat varumärke som tillhör The Open Group.

# **Innehåll**

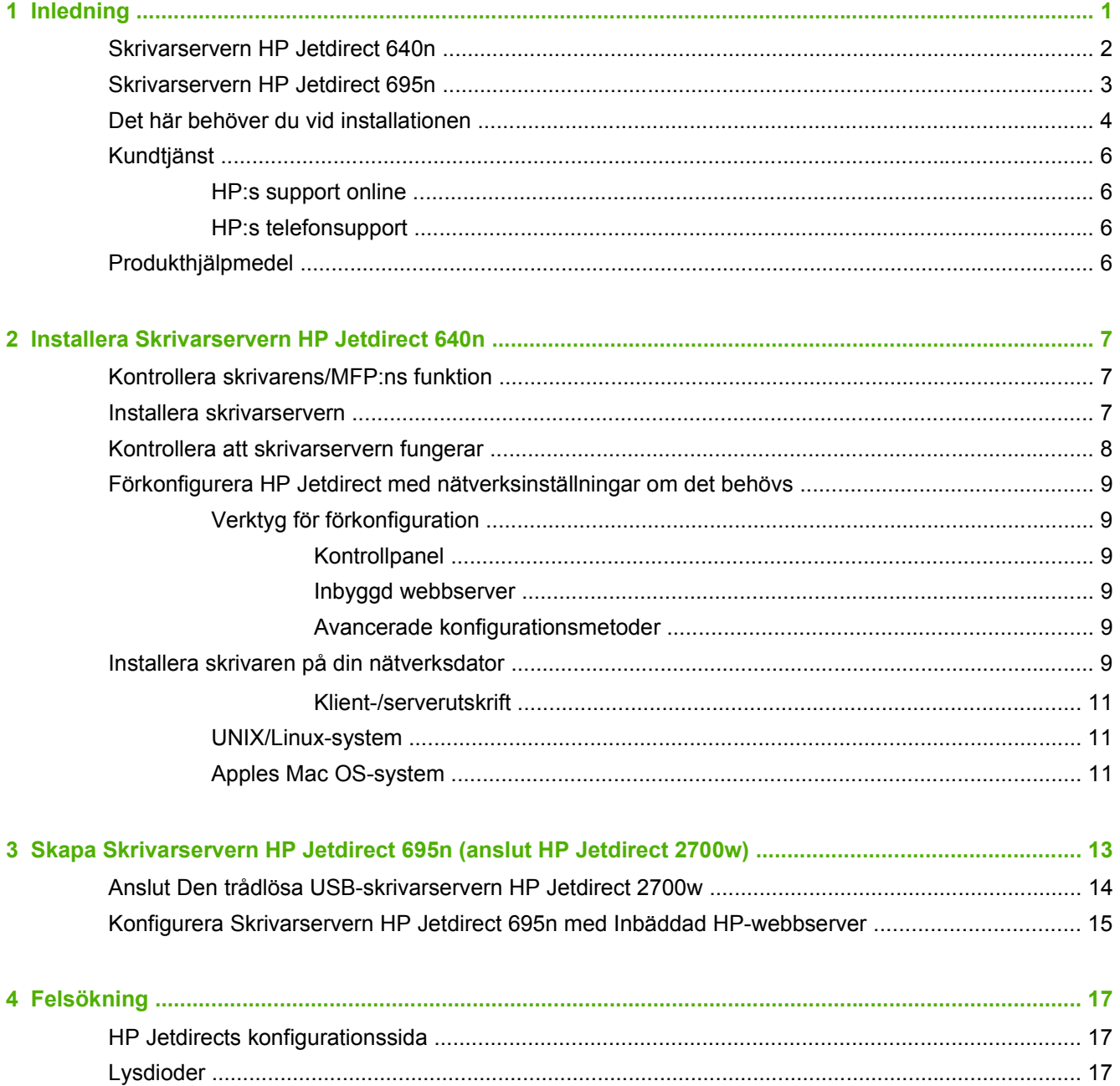

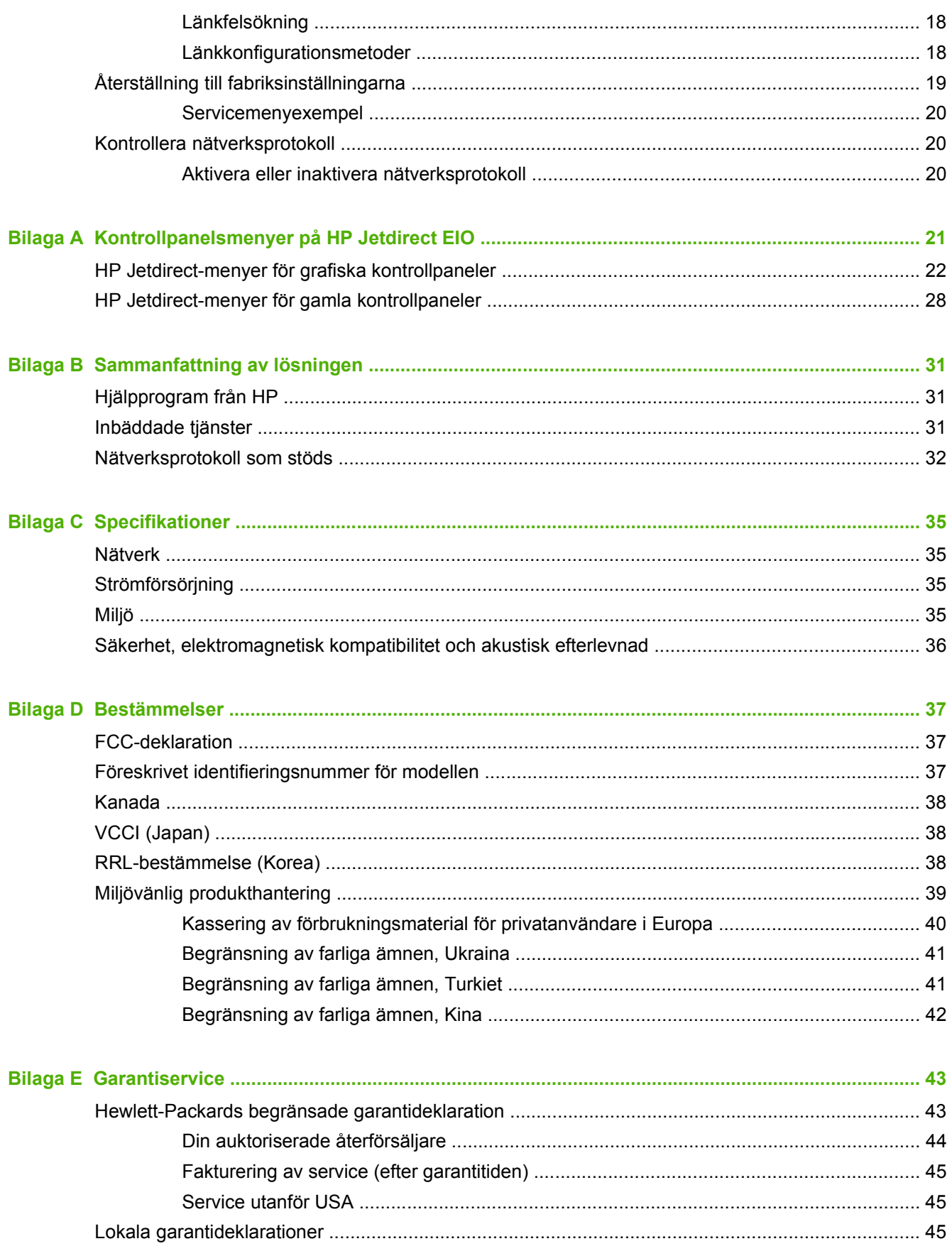

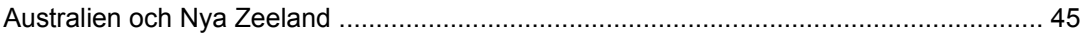

# <span id="page-8-0"></span>**1 Inledning**

Skrivarservern HP Jetdirect 640n är ett nätverkskort för skrivare och MFP-enheter (multifunktionsenheter) med EIO-fack (Enhanced Input/Output). Med en HP Jetdirect-skrivarserver kan du ansluta och dela skrivaren/MFP:n var som helst i nätverket och överföra data i den hastighet nätverket medger.

Skrivarservern HP Jetdirect 695n skapas genom att ansluta Den trådlösa USB-skrivarservern HP Jetdirect 2700w till den snabba USB-porten på framsidan av Skrivarservern HP Jetdirect 640n. Skrivarservern HP Jetdirect 695n har trådlöst Ethernet (802.11b/g/n).

- [Skrivarservern HP Jetdirect 640n](#page-9-0)
- [Skrivarservern HP Jetdirect 695n](#page-10-0)
- [Det här behöver du vid installationen](#page-11-0)
- [Kundtjänst](#page-13-0)
- [Produkthjälpmedel](#page-13-0)

## <span id="page-9-0"></span>**Skrivarservern HP Jetdirect 640n**

Skrivarservern HP Jetdirect 640n har en RJ-45-port för nätverksanslutning med en oskärmad, partvinnad nätverkskabel. Den har även en snabb USB-port på frontpanelen.

**Bild 1-1** Skrivarservern HP Jetdirect 640n

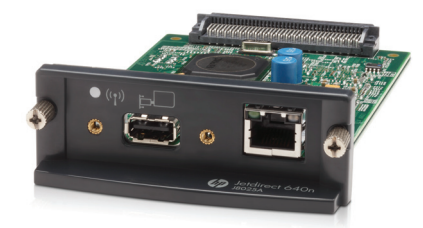

Skrivarservern HP Jetdirect 640n kan anslutas till nätverk som stöder IEEE 802.3 10Base-T, IEEE 802.3u 100Base-TX Fast Ethernet eller 802.3ab 1000Base-T Gigabit Ethernet. När skrivarservern är ansluten och på förhandlar den automatiskt med nätverket om länkhastigheten 10, 100 eller 1 000 Mbit/s och om att kommunicera med hel eller halv duplex. Du kan emellertid ställa in länken manuellt på skrivarens kontrollpanel eller med hjälp av andra konfigurationsverktyg när nätverkskommunikationen har upprättats.

Skrivarservern HP Jetdirect 640n stöder flera nätverksprotokoll samtidigt, däribland TCP/IPv4, TCP/ IPv6, IPX/SPX, AppleTalk (EtherTalk) och DLC/LLC. Av säkerhetsskäl har skrivarservern funktioner för att kontrollera IP-trafiken till och från enheten och stöder konfiguration av IPsec-protokollet.

**OBS!** På fabriken aktiveras endast TCP/IP. De övriga nätverksprotokollen är inaktiverade.

Information om andra tillgängliga HP Jetdirect-skrivarservrar finns på [http://www.hp.com/go/jetdirect.](http://www.hp.com/go/jetdirect)

Det är lätt att välja nätverksskrivare med HP Jetdirect-skrivarservern:

- Installera maskinvaran till Skrivarservern HP Jetdirect 640n och anslut skrivaren till nätverket.
- Använd HP:s nätverksinstallationsprogram för att konfigurera skrivarservern för nätverkskommunikation och lägga till skrivaren på varje dator som ska skicka utskrifter direkt till skrivaren.

Detaljerade anvisningar finns i [Installera Skrivarservern HP Jetdirect 640n på sidan 7.](#page-14-0)

## <span id="page-10-0"></span>**Skrivarservern HP Jetdirect 695n**

Skrivarservern HP Jetdirect 695n (J8024A) består av Skrivarservern HP Jetdirect 640n plus Den trådlösa USB-skrivarservern HP Jetdirect 2700w (J8026A), som är ansluten till den snabba USBporten på frontpanelen.

**Bild 1-2** Skrivarservern HP Jetdirect 640n plus Den trådlösa USB-skrivarservern HP Jetdirect 2700w skapar Skrivarservern HP Jetdirect 695n

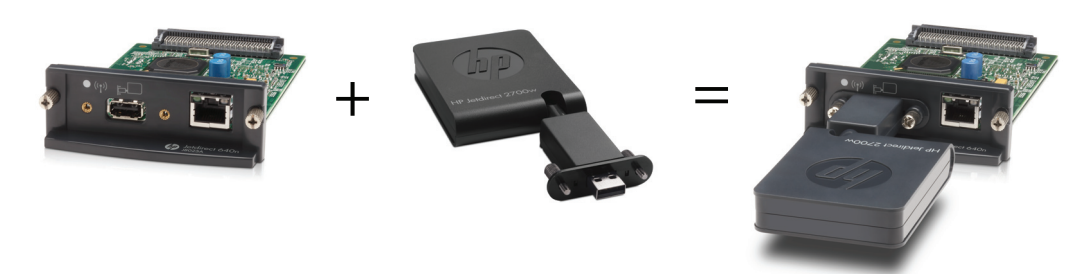

Du kan köpa Skrivarservern HP Jetdirect 695n i ett paket och sedan koppla ihop dem. Du kan även köpa Skrivarservern HP Jetdirect 640n och Den trådlösa USB-skrivarservern HP Jetdirect 2700w separat och koppla ihop dem. Installationsanvisningar finns i [Skapa Skrivarservern HP Jetdirect 695n](#page-20-0) [\(anslut HP Jetdirect 2700w\) på sidan 13](#page-20-0). (Gör detta efter att du har installerat Skrivarservern HP Jetdirect 640n.)

**OBS!** Detaljerad information om Den trådlösa USB-skrivarservern HP Jetdirect 2700w finns i [konfigurationsguiden till den trådlösa USB-skrivarservern HP Jetdirect 2700w](http://h20000.www2.hp.com/bizsupport/TechSupport/DocumentIndex.jsp?contentType=SupportManual&lang=en&cc=us&docIndexId=64179&taskId=101&prodTypeId=18972&prodSeriesId=5154045)

Utöver att Skrivarservern HP Jetdirect 695n stöder alla anslutningar som Skrivarservern HP Jetdirect 640n gör (802.3 10Base-T, IEEE 802.3u 100Base-TX Fast Ethernet och 802.3ab 1000Base-T Gigabit Ethernet) går det att använda trådlöst Ethernet (802.11b/g/n) med den.

## <span id="page-11-0"></span>**Det här behöver du vid installationen**

● En kompatibel HP-skrivare/MFP med en ledig EIO-plats.

#### **Skrivarservern HP Jetdirect 640n**

HP Business Inkjet 2300, 2800

Skrivare i serierna HP Color LaserJet CP3505, CP3525, CP4025, CP4525, CP5525, CP6015, 3000, 3800, 4700, 5550, CM3530mfp, CM4540mfp, CM4730mfp, CM6030mfp, CM6040mfp, 4730mfp

HP Designjet T620, T770, T790, T1120, T1200, T1300, T2300, T7100, Z2100, Z3200, Z5200, Z6100, Z6200; HP Digital Sender 9200C, 9250C

Skrivare i serierna HP LaserJet P3005, P3015, P4014, P4015, P4515, 2420, 2430, 4240, 4250, 4350, 5200, 9040, 9050, M3027mfp, M3035mfp, M4345mfp, M4555mfp, M5025mfp, M5035mfp, M9040mfp, M9050mfp, 4345mfp, 9040mfp, 9050mfp

HP CM 8050/8060 Color MFP med Edgeline-teknik

#### **Skrivarservern HP Jetdirect 695n**

HP Business Inkjet 2300, 2800

Skrivare i serierna HP Color LaserJet CP3505, CP3525, CP4025, CP4525, CP5525, CP6015, 3000, 3800, 4700, 5550, CM3530mfp, CM4540mfp, CM4730mfp, CM6030mfp, CM6040mfp, 4730mfp

HP Digital Sender 9200C, 9250C

Skrivare i serierna HP LaserJet P3005, P3015, P4014, P4015, P4515, 2420, 2430, 4240, 4250, 4350, 5200, 9040, 9050, M3027mfp, M3035mfp, M4345mfp, M4555mfp, M5025mfp, M5035mfp, M9040mfp, M9050mfp, 4345mfp, 9040mfp, 9050mfp

HP CM 8050/8060 Color MFP med Edgeline-teknik

Skrivaren/multifunktionsenheten måste fungera. Använd dokumentationen som följde med din skrivare/MFP för att montera och testa enheten.

● Ett nätverk med en ledig nätverksport och en nätverkskabel med RJ-45-kontakt.

Nätverket måste fungera och låta flera datorer dela filer och andra resurser. Du måste koppla skrivarservern till en nätverksport med en nätverkskabel.

● För Windows-system som stöds, drivrutinen för skrivaren/MFP-enheten.

När du använder den CD-ROM-skiva som följde med nätverksskrivaren/MFP:n ingår drivrutinen i nätverksinstallationsprogrammet.

Du kan hämta skrivarens/MFP-enhetens drivrutin från någon av följande platser:

- CD-ROM-skivan som följde med din nätverksenhet
- HP:s supportwebbplats:<http://www.hp.com/go/support>

## <span id="page-13-0"></span>**Kundtjänst**

Information om garantier finns i bilagorna.

### **HP:s support online**

Klicka dig fram till en snabb lösning! HP:s supportwebbplats på http://www.hp.com/support/ net printing är en utmärkt plats att börja på när du letar efter information om din HP Jetdirect.skrivarserver – dygnet runt, 7 dagar i veckan.

Gå till http://www.hp.com/go/inpw\_sw om du vill hitta den senaste installationsprogramvaran och dokumentationen för HP Jetdirect.

Gå till http://www.hp.com/go/webjetadmin\_firmware om du vill h[itta den senaste inbyggda](http://www.hp.com/support/net_printing) [programvara](http://www.hp.com/support/net_printing)n för din HP Jetdirect skrivarserver.

## **HP:s telefo[nsupport](http://www.hp.com/go/inpw_sw)**

Välutbildade tekniker tar emot ditt samtal.

I USA [och Kanada kan du ringa HP support på följa](http://www.hp.com/go/webjetadmin_firmware)nde avgiftsfria telefonnummer: 1-800-HPINVENT (1-800-474-6836)

Du hittar de mest aktuella telefonnumren till HP support och vilka tjänster som erbjuds jorden runt på http://www.hp.com/support.

**OBS!** De telefonnummer som visas är kanske inte samtalsavgiftsfria. Kunden står för samtalskostnaderna. Taxorna kan variera. Kontakta ditt telefonbolag för att få aktuella prisuppgifter.

## **Produkthjälpmedel**

[Mer information om vårt åta](http://www.hp.com/support)gande för att ge rörelsehindrade åtkomst till HP Jetdirect-skrivarservrar finns på:

- Besök HP:s webbplats på http://www.hp.com/accessibility.
- Skicka ett e-postmeddelande till: **accessibility@hp.com**.

# <span id="page-14-0"></span>**2 Installera Skrivarservern HP Jetdirect 640n**

Detta kapitel innehåller anvisningar om hur du installerar själva skrivarservern och sedan installerar skrivaren/MFP:n i Windows med hjälp av installationsprogrammet för HP Jetdirect.

- Kontrollera skrivarens/MFP:ns funktion
- Installera skrivarservern
- [Kontrollera att skrivarservern fungerar](#page-15-0)
- [Förkonfigurera HP Jetdirect med nätverksinställningar om det behövs](#page-16-0)
- [Installera skrivaren på din nätverksdator](#page-16-0)

## **Kontrollera skrivarens/MFP:ns funktion**

Skriv ut en konfigurationssida för att bekräfta att skrivaren eller MFP:n fungerar korrekt. Konfigurationssidan visar skrivarens/MFP:ns driftstatus.

Hur man skriver ut en konfigurationssida varierar mellan olika skrivar-/MFP-modeller. För de flesta skrivare/MFP:er med en kontrollpanel följer en menykarta som hjälper dig att navigera bland kontrollpanelens menyer. Specifika instruktioner om hur du skriver ut en konfigurationssida hittar du i menykartan eller i dokumentationen om din skrivare/MFP.

**OBS!** Namnet på konfigurationssidan kan också variera mellan olika skrivartyper.

## **Installera skrivarservern**

Installera Skrivarservern HP Jetdirect 640n på följande vis.

<span id="page-15-0"></span>**VIKTIGT: HP Jetdirect-kort innehåller elektroniska komponenter som kan skadas av statisk elektricitet genom elektrostatiska stötar (ESD).** Förhindra skador av statisk elektricitet genom att alltid ha kontakt med en metallyta på skrivaren. En jordande handledsrem (eller liknande utrustning) är användbart till detta. Hantera alltid kortet varsamt. Undvik att beröra elektroniska komponenter eller kretsar

- **1.** Stäng av produkten och dra ut nätsladden.
- **2.** Leta reda på en ledig EIO-plats. Om det finns en täckplåt över platsen tar du bort de två skruvarna och lyfter sedan bort plåten. Skruvarna och locket kan sedan kasseras.

**OBS!** Om det finns många EIO-platser kan du installera skrivarservern på vilken EIO-plats som helst. Kontrollera enhetsmanualen för eventuella begränsningar.

- **3.** Sätt i Skrivarservern HP Jetdirect 640n-skivan.
	- **a.** Rikta in kortet med kortplatsens styrskenor.
	- **b.** Tryck försiktigt in kortet på platsen tills det sitter ordentligt fast och dra sedan åt fästskruvarna lite i taget tills de är fastskruvade.
- **4.** Anslut nätverkskabeln till kortet via RJ-45-kontakten.
- **5.** Sätt i nätsladden igen och starta enheten.
- **6.** Vänta tills enheten har startats och är redo. Fortsätt till nästa avsnitt och kontrollera skrivarserverns funktion.

## **Kontrollera att skrivarservern fungerar**

**1.** Skriv ut en konfigurationssida och läs statusmeddelandena.

På de flesta skrivare skrivs en konfigurationssida för HP Jetdirect ut automatiskt när du skriver ut en skrivarkonfigurationssida.

**2.** Leta efter statusmeddelandet **I/O-KORT REDO** i **Allmän information** på konfigurationssidan.

**CBS!** En beskrivning av andra meddelanden som kanske visas på konfigurationssidan finns i *administratörsguiden för HP Jetdirect-skrivarservrar* för din skrivarservermodell.

**3.** Om **I/O-KORT REDO** visas fungerar skrivarservern som den ska. Annars fortsätter du till nästa avsnitt.

Om ett annat meddelande än **I/O CARD READY** visas ska du pröva följande:

- Installera om skrivarserverns maskinvara.
- Starta om enheten så att skrivarservern initieras.
- Kontrollera att skrivarserverns indikatorlampor visar rätt status.

**OBS!** Information om länkkonfiguration och felsökning finns i [Felsökning på sidan 17](#page-24-0) i den här handboken.

Information om hur du tolkar och felsöker andra felmeddelanden finns i *administratörsguiden för HP Jetdirect-skrivarservrar* för din skrivarservermodell.

## <span id="page-16-0"></span>**Förkonfigurera HP Jetdirect med nätverksinställningar om det behövs**

Om nätverket kräver att du konfigurerar nätverksinställningarna på skrivarservern *innan* du lägger till skrivaren i nätverkssystemen kan du göra det nu.

*I de flesta fall kan du dock hoppa över detta avsnitt.* I stället kan du fortsätta direkt till nästa avsnitt och installera skrivaren/MFP:n på dina nätverksanslutna datorer. Med nätverksinstallationsprogrammet kan du både konfigurera grundläggande nätverksinställningar på skrivarservern och lägga till skrivaren i din systemkonfiguration.

## **Verktyg för förkonfiguration**

Följande verktyg kan användas för att förkonfigurera skrivarservern med inställningar för nätverket.

- **Kontrollpanel**
- Inbyggd webbserver
- Avancerade konfigurationsmetoder
- **OBS!** Vissa verktyg kräver nätverksanslutning till skrivarservern med dess standardnätverksinställningar. I detta fall bör ditt system finnas i samma nätverkssegment som skrivarservern. Annars kan du behöva skapa en rutt till den med hjälp av lämpliga systemkommandon. I exempelvis Windows kan du använda kommandot route add från Kommandotolken för att upprätta en rutt till skrivarservern.

När skrivarservern har konfigurerats med nätverksinställningar sparas konfigurationsvärdena och bibehålls även när enheten stängs av och knäpps på igen.

#### **Kontrollpanel**

Använd skrivarens/MFP:ns kontrollpanel (för enheter med en kontrollpanel som stöds) för att konfigurera grundläggande parametrar på skrivarservern. Mer information finns i avsnittet [Kontrollpanelsmenyer på HP Jetdirect EIO på sidan 21](#page-28-0).

#### **Inbyggd webbserver**

I TCP/IP-nätverk ansluter du till den inbäddade webbservern på HP Jetdirect-skrivarservern med en webbläsare. Ange skrivarserverns IP-adress eller värdnamn som URL i webbläsarens adressruta. På webbsidorna på utskriftsservern kan du konfigurera inställningar för nätverket. Anvisningar finns i *administratörsguiden till HP Jetdirect-skrivarservrar* för din skrivarservermodell.

#### **Avancerade konfigurationsmetoder**

Använd en avancerad konfiguration i TCP/IP-nätverk, till exempel BootP, DHCP, Telnet- eller kommandona "arp" och "ping". Anvisningar finns i *administratörsguiden till HP Jetdirect-skrivarservrar* för din skrivarservermodell.

## **Installera skrivaren på din nätverksdator**

När skrivarservern har konfigurerats korrekt för användning i nätverket kan du lägga till skrivaren/ MFP:n på varje dator som ska skicka utskrifter direkt till enheten. Om du vill lägga till skrivaren/MFP:n till din systemkonfiguration, måste du använda installationsprogrammet för nätverksskrivare för ditt system.

<span id="page-17-0"></span>Observera följande för Windows-system:

● Det enklaste sättet är att använda installationsprogrammet på CD-ROM-skivan som medföljde nätverksskrivaren/MFP:n.

#### <span id="page-18-0"></span>**Klient-/serverutskrift**

När du har installerat skrivaren/MPF:n på servern måste du ställa in nätverksklienterna så att de ansluter till skrivaren via servern. Hur det går till beror på vilka verktyg som är tillgängliga för olika klienter och nätverksoperativsystem.

Mer information finns i dokumentationen och direkthjälpen som följde med ditt nätverksoperativsystem.

### **UNIX/Linux-system**

HP Jetdirect-skrivarservrar har stöd för UNIX/Linux-system i ett nätverk. Du kan hitta mer hjälpinformation på http://www.hp.com/support/net\_printing.

### **Apples Mac OS-system**

HP Jetdirect-skrivarservrar stöder Apples Mac OS-system via nätverket.

Mer information finns på [http://www.hp.com/go/mac.](http://www.hp.com/go/mac)

# <span id="page-20-0"></span>**3 Skapa Skrivarservern HP Jetdirect 695n (anslut HP Jetdirect 2700w)**

Anslut Den trådlösa USB-skrivarservern HP Jetdirect 2700w till Skrivarservern HP Jetdirect 640n med hjälp av anvisningarna i det här kapitlet. Då skapas Skrivarservern HP Jetdirect 695n.

- [Anslut Den trådlösa USB-skrivarservern HP Jetdirect 2700w](#page-21-0)
- [Konfigurera Skrivarservern HP Jetdirect 695n med Inbäddad HP-webbserver](#page-22-0)

**Bild 3-1** Den trådlösa USB-skrivarservern HP Jetdirect 2700w

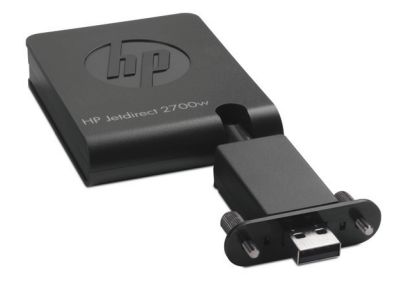

**OBS!** Du kan köpa Skrivarservern HP Jetdirect 695n i ett paket och sedan koppla ihop dem. Du kan även köpa Skrivarservern HP Jetdirect 640n och Den trådlösa USB-skrivarservern HP Jetdirect 2700w separat och koppla ihop dem.

Detaljerad information om Den trådlösa USB-skrivarservern HP Jetdirect 2700w finns i [konfigurationsguiden till den trådlösa USB-skrivarservern HP Jetdirect 2700w](http://h20000.www2.hp.com/bizsupport/TechSupport/DocumentIndex.jsp?contentType=SupportManual&lang=en&cc=us&docIndexId=64179&taskId=101&prodTypeId=18972&prodSeriesId=5154045).

Innan du ansluter Den trådlösa USB-skrivarservern HP Jetdirect 2700w måste du se till att Skrivarservern HP Jetdirect 640n och skrivaren/MFP:n som den är installerad på fungerar korrekt.

## <span id="page-21-0"></span>**Anslut Den trådlösa USB-skrivarservern HP Jetdirect 2700w**

Anslut USB-skrivarservern HP Jetdirect 2700w enligt anvisningarna i det här avsnittet.

**VIKTIGT: HP Jetdirect-utskriftsservrar innehåller elektroniska komponenter som kan skadas av statisk elektricitet genom elektrostatiska urladdningar.** Förhindra skador av statisk elektricitet genom att alltid ha kontakt med en metallyta på skrivaren. En jordande handledsrem (eller liknande utrustning) är användbart till detta. Undvik att beröra elektroniska komponenter eller kretsar.

- **1.** Kontrollera att du har den senaste inbyggda programvaran installerad på Skrivarservern HP Jetdirect 640n och på skrivaren/MFP:n. (Instruktioner om uppgradering av den fasta programvaran finns i skrivarens/MFP-enhetens installations- eller användarhandbok.)
- **2.** Stäng av produkten och dra ut nätsladden.
- **3.** Sätt i USB-kontakten på Den trådlösa USB-skrivarservern HP Jetdirect 2700w i USB-kontakten på Skrivarservern HP Jetdirect 640n. Dra åt vingskruvarna och se till att Den trådlösa USBskrivarservern HP Jetdirect 2700w sitter fast ordentligt.

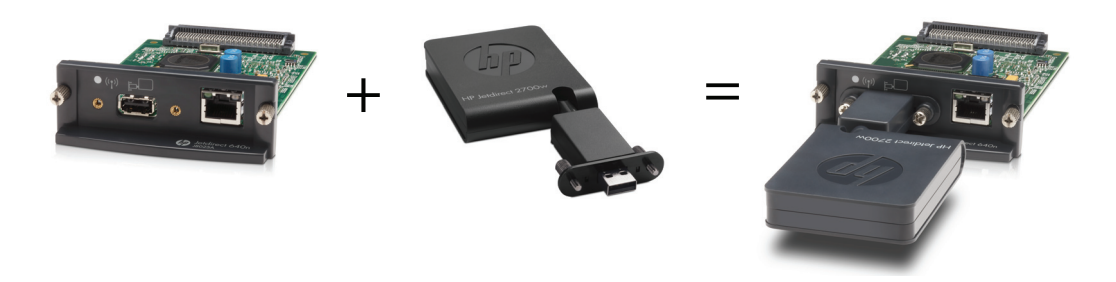

- **4.** Sätt i nätsladden igen och starta enheten.
- **OBS!** När strömmen kommer tillbaka är Skrivarservern HP Jetdirect 695n i trådlöst konfigurationsläge. Den trådlösa nätverksåtkomsten är inaktiverad tills konfigurationsinställningarna slutförs. Se [Konfigurera Skrivarservern HP Jetdirect 695n med](#page-22-0) [Inbäddad HP-webbserver på sidan 15](#page-22-0)

## <span id="page-22-0"></span>**Konfigurera Skrivarservern HP Jetdirect 695n med Inbäddad HP-webbserver**

Du kan nu konfigurera Skrivarservern HP Jetdirect 695n för trådlös nätverksåtkomst med Inbäddad HP-webbserver. Skrivarservern HP Jetdirect 695n måste förbli direkt ansluten (trådbunden) till ditt lokala nätverk tills den trådlösa konfigurationen är klar.

- **1.** Starta en webbläsare som stöds från en dator som är ansluten till intranätet.
- **2.** Ange skrivarens/MFP-enhetens IP-adress som URL. Ett exempel: http://nnn.nnn.nnn.nnn/

**OBS!** [Det brukar gå att hitta IP-adressen genom att anv](http://h20000.www2.hp.com/bizsupport/TechSupport/DocumentIndex.jsp?contentType=SupportManual&lang=en&cc=us&docIndexId=64179&taskId=101&prodTypeId=18972&prodSeriesId=5154045)ända skrivarens/MFP-enhetens kontrollpanel eller genom att skriva ut en konfigurationssida.

- **3.** Kontrollera att Skrivarservern HP Jetdirect 695n har installerats korrekt genom att skriva ut HP Jetdirect-skrivarserverns konfigurationssida eller genom att använda kontrollpanelen. Kontrollera att **modellnumret** är **J8024A** (modellnumret för Skrivarservern HP Jetdirect 695n) samt att **802.11 trådlös status** har värdet **Inaktiverat**.
- **4.** Välj fliken **Nätverk**.
- **5.** Välj **Trådlöst** på menyn **Konfiguration**.

Sidan **Trådlöst** visar alla trådlösa konfigurationsparametrar som krävs för att upprätta en trådlös anslutning till nätverket.

- **6.** De följande punkterna måste anges:
	- **a.** Kontrollera i avsnittet **Trådlös radio** att **Aktivera trådlös radio** är valt.
	- **b.** Avmarkera **Ad hoc-nätverk** i avsnittet **Nätverksnamn (SSID)**. Välj ett **Befintligt trådlöst nätverk** som du vill använda på listan.
	- **c.** Välj autentiseringsmetod i avsnittet **Säkerhet** och ange den information som efterfrågas.
	- **d.** Spara inställningarna genom att klicka på **OK**.
- **7.** Om du vill använda den trådlösa guiden, som hjälper dig att ställa in de nödvändiga 802.11 konfigurationsparametrarna, klickar du på **Guiden trådlöst** i avsnittet **Allmänt**. Spara inställningarna genom att klicka på **OK**.
- **8.** När de trådlösa inställningarna har sparats och fönstret **Konfigurationsresultat** visas klickar du på **OK** och avslutar sedan Inbäddad HP-webbserver.
- **9.** Klicka på **Verkställ** för att spara eller **Avbryt** om du inte vill ändra konfigurationen. Om du vill återställa fabriksinställningarna klickar du på **Återställ standard**.
- **10.** Stäng av skrivaren/MFP:n, koppla ur nätverkskabeln och slå sedan på strömmen till skrivaren/ MFP:n.
- **11.** Kontrollera att den blå indikatorn på skrivarservern är på och blinkar långsamt.
- **12.** Kontrollera att Den trådlösa USB-skrivarservern HP Jetdirect 2700w är korrekt installerad genom att använda Inbäddad HP-webbserver eller kontrollpanelen för att skriva ut HP Jetdirectskrivarserverns konfigurationssida. Kontrollera att **Modellnummer** är **J8024A** och att **802.11 Trådlös status** är **Klar**

# <span id="page-24-0"></span>**4 Felsökning**

Det här avsnittet innehåller information om följande ämnen:

- **HP Jetdirects konfigurationssida**
- Lysdioder
- [Återställning till fabriksinställningarna](#page-26-0)
- [Kontrollera nätverksprotokoll](#page-27-0)

## **HP Jetdirects konfigurationssida**

På HP Jetdirects konfigurationssida finns utförlig statusinformation om skrivarservern. Sidan är ett viktigt diagnostiskt verktyg, särskilt när det inte går att kommunicera med skrivarservern via nätverket.

De flesta HP LaserJet-skrivare/MFP:er skriver ut en konfigurationssida när du skriver ut en skrivarkonfigurationssida. Anvisningar om hur du skriver ut en konfigurationssida finns i dokumentationen till skrivaren/MFP:n.

En beskrivning av de meddelanden som kanske visas på konfigurationssidan för HP Jetdirect finns i *administratörsguiden för HP Jetdirect-skrivarservrar* för din skrivarservermodell.

## **Lysdioder**

Skrivarservern HP Jetdirect 695n har följande statusindikatorer (lysdioder) som visar den trådlösa statusen, nätverksanslutningens hastighet, länkstatusen och nätverksaktiviteten.

| Färg                                | <b>Beskrivning</b>                                                         |
|-------------------------------------|----------------------------------------------------------------------------|
| Blå<br>Trådlös<br>anslutningsstatus | Långsam blinkning – Söker (indikatorn blinkar ungefär en gång per sekund). |
|                                     | Blinkande – Ansluten till nätverk (takten beror på datahastigheten).       |
|                                     | Lyser konstant – Ingen dataöverföring.                                     |
| Grön                                | Visar länkhastigheten, antingen 1 000, 100 eller 10 Mbit/s.                |
|                                     |                                                                            |
|                                     |                                                                            |
| Grön                                | Om den lyser har skrivarservern kopplats till nätverket.                   |
| Gult                                | En överföring i nätverket pågår om indikatorn blinkar.                     |
|                                     |                                                                            |

**Tabell 4-1 HP Jetdirects indikatorer**

## <span id="page-25-0"></span>**Länkfelsökning**

Om Skrivarservern HP Jetdirect 640n inte lyckas ansluta till nätverket:

- Inga indikatorer (länk, aktivitet och länkhastigheterna 10, 100 och 1 000) lyser.
- Meddelandet **LAN-FEL INGEN BÄRVÅG** visas på HP Jetdirect-konfigurationssidan.

Gör följande om det är fel på länken:

- Kontrollera kabelanslutningarna.
- Konfigurera länkinställningen manuellt på skrivarservern så att den matchar nätverkshubbens eller switchens portkonfiguration. Mer information om manuella konfigurationsmetoder finns i Länkkonfigurationsmetoder på sidan 18. Stäng av skrivaren/MFP:n och slå sedan på den igen för att initialisera om inställningarna på skrivarservern.
- Skriv ut en konfigurationssida för HP Jetdirect och kontrollera länkinställningarna på skrivarservern.

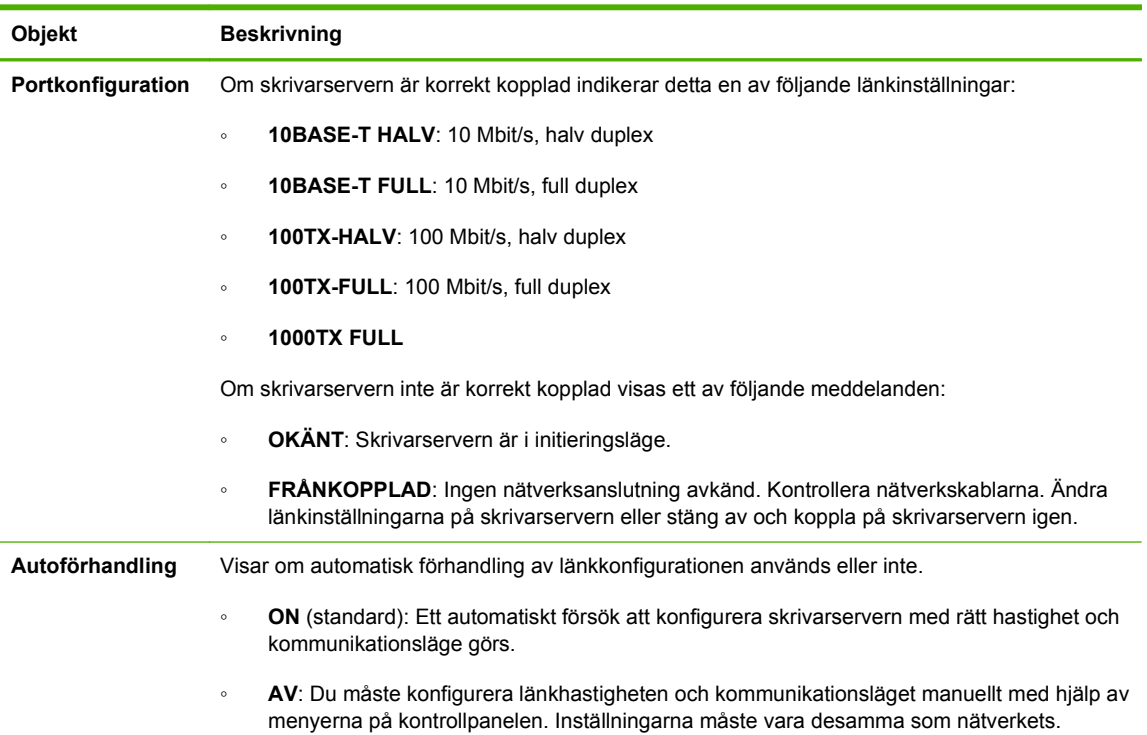

#### **Tabell 4-2 Länkinställningar**

### **Länkkonfigurationsmetoder**

Skrivarservern HP Jetdirect 640n stöder länkhastigheterna 10, 100 eller 1 000 Mbit/s med full eller halv duplex (det går inte att välja 1000T halv duplex). Skrivarservern försöker automatiskt förhandla fram länken med nätverket om inget annat anges.

När du ansluter till nätverkshubbar och switchar som inte stöder automatisk förhandling ställs skrivarservern in på 10 eller 100 Mbit/s halv duplex. Om skrivarservern exempelvis ansluts till en hubb på 10 Mbit/s som inte kan förhandla, ställs skrivarservern automatiskt in på 10 Mbit/s halv duplex.

<span id="page-26-0"></span>Om skrivarservern inte kan ansluta till nätverket genom automatisk förhandling kan du ändra länkinställningen på ett av följande sätt:

- med skrivarens kontrollpanel (om den har en).
- med den inbäddade webbservern via en webbläsare.
- med skrivarserverns Telnet-gränssnitt från datorns kommandotolk.
- med en TFTP-konfigurationsfil (Trivial File Transfer Protocol) som hämtas t.ex. från en BootPeller DHCP-server.
- något nätverkshanteringsverktyg, till exempel HP Web Jetadmin.

## **Återställning till fabriksinställningarna**

Du kan återställa parametrarna på skrivarservern HP Jetdirect (till exempel IP-adressen) till fabriksinställningarna på följande sätt:

**VIKTIGT:** Ett förinstallerat HP Jetdirect X.509-certifikat återställs till ursprungsinställningarna vid en kall återställning. Ett certifikat som utfärdats av en certifikatutfärdare och som installerats av användaren för att verifiera en nätverksautentiseringsserver sparas dock inte.

#### ● **HP LaserJet-skrivare/MFP med inbäddad skrivarserver**

HP Jetdirects inbäddade skrivarserver kan i de flesta fall återställas till fabriksinställningarna när en kall återställning utförs på skrivaren.

**VIKTIGT:** Se till att skriva ut en konfigurationssida för HP Jetdirect innan du utför en kall återställning. När du återställer skrivaren rensas skrivarminnet på alla data och alla skrivarinställningar, inklusive nätverkskonfigurationerna, återställs till fabriksinställningarna. Efter en kall återställning kan användarna påverkas genom att de användarspecificerade skrivarinställningarna ändras. Vissa nätverkssystem kan tappa kontakten med skrivaren.

**OBS!** Menyalternativet **Återställ fabriksinställningar** på enhetens kontrollpanel återställer inte HP Jetdirect-skrivarservern.

- På äldre HP LaserJet-skrivare utförs en kall återställning genom att slå på skrivaren medan någon av knapparna **Go**, **Start** eller **Pause/Resume** på kontrollpanelen hålls nedtryckt.
- På nyare LaserJet-skrivare/MFP:er använder du skrivarens servicemeny som du kan öppna när enheten slås på. Se [Servicemenyexempel på sidan 20](#page-27-0).
- Information om hur du gör med övriga skrivare/MFP:er finns i respektive skrivares manual. Du kan dessutom hitta mer information genom att gå till <http://www.hp.com/go/support> och söka efter filen bpj02300.html.

**OBS!** Skriv ut en konfigurationssida för HP Jetdirect efter en kall återställning för att kontrollera att fabriksinställningarna har återställts.

### <span id="page-27-0"></span>**Servicemenyexempel**

Så här utför du en kall återställning på många nyare HP LaserJet-skrivare och MFP:er:

- **1.** Sätt på skrivaren och vänta tills minnesräkningen börjar.
- **2.** Håll ned knappen **Välj** ✓ (eller knappen med nummer 6 på MFP:er som endast har numeriska knappsatser) tills de tre kontrollpanelslamporna (**Klar**, **Data**, **Åtgärda**) blinkar och sedan förblir tända.
- **3.** Släpp upp knappen **Välj** ✓ (eller nummerknappen 6). På kontrollpanelen visas **Välj språk**.
- **4.** Tryck på nedåtpilen ▼ (eller nummerknappen 9) tills **Kall återställning** visas.
- **5.** Tryck på knappen **Välj** ✓ (eller 6:an) om du vill göra en kall återställning och fortsätt sedan med startsekvensen.

## **Kontrollera nätverksprotokoll**

Skrivarservern HP Jetdirect stöder användning av flera nätverksprotokoll samtidigt. Detta gör att nätverksdatorer som kanske använder olika protokoll kan kommunicera med samma skrivare.

Varje protokoll som används på skrivarservern kan kräva viss konfiguration innan skrivaren kan kommunicera i nätverket. För vissa protokoll avkänns parametrarna som krävs automatiskt och egna inställningar behövs inte. Men för andra protokoll kan det finnas många parametrar att konfigurera.

### **Aktivera eller inaktivera nätverksprotokoll**

På fabriken aktiveras endast TCP/IP-nätverksprotokollet.

Om ett nätverksprotokoll är aktiverat kan kortet sända aktivt i nätverket även när det inte finns några datorer i nätverket som använder protokollet. Detta kan öka nätverkstrafiken. För att eliminera onödig trafik kan du inaktivera protokoll som inte används. Om du inaktiverar protokoll som inte används kan du:

- minska nätverkstrafiken genom att eliminera broadcast-meddelanden från oanvända protokoll (t.ex. IPX/SPX).
- få bättre kontroll över vem som skriver ut på skrivaren genom att eliminera användare från andra nätverk som kanske väljer att skriva ut på skrivaren.
- visa protokollspecifika feltillstånd endast för aktiverade protokoll.

Se [Kontrollpanelsmenyer på HP Jetdirect EIO på sidan 21](#page-28-0) om du vill inaktivera protokoll som inte används på enhetens kontrollpanelsmeny. Vad gäller andra verktyg, t.ex. tillgång till den inbäddade webbservern via en webbläsare eller systemkommandotillgång till den inbäddade Telnet-servern, hänvisar vi till *administratörshandboken för HP Jetdirect-skrivarservrar* för din skrivarservermodell.

# <span id="page-28-0"></span>**A Kontrollpanelsmenyer på HP Jetdirect EIO**

Om skrivaren/MFP:n stöder det innehåller den interna EIO-skrivarservern i HP Jetdirect en konfigurationsmeny som går att komma åt från skrivarens kontrollpanel. Vilka tangenter som trycks ned för att öppna menyn beror på enheten. Se enhetens handböcker om du vill komma åt och navigera till HP Jetdirect-menyerna.

I det här avsnittet beskrivs de enhetskontrollpaneler som stöds av HP Jetdirect-skrivarservrarna.

- [HP Jetdirect-menyer för grafiska kontrollpaneler](#page-29-0)
- [HP Jetdirect-menyer för gamla kontrollpaneler](#page-35-0)

## <span id="page-29-0"></span>**HP Jetdirect-menyer för grafiska kontrollpaneler**

Nyare skrivare/MFP:er stöder grafiska kontrollpaneler, som kan bestå av en numerisk knappsats, navigeringsknappar och pekskärmar.

När det gäller HP Jetdirect-menyerna innehåller den grafiska kontrollpanelen oftast 18 tecken på en rad och kan visa upp till fyra rader i taget. Dessutom kan det finnas en bläddringsfunktion som gör att fler rader kan visas.

#### **Bild A-1** Exempel på grafisk kontrollpanel

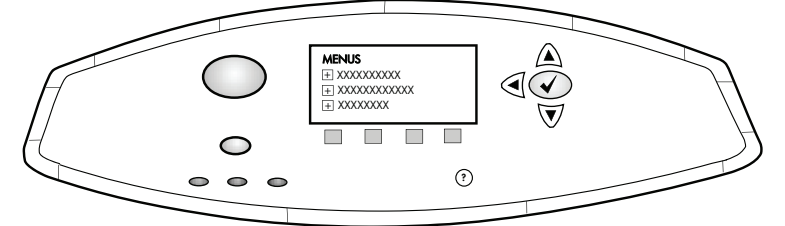

**Tabell A-1 HP Jetdirect EIO-meny på en grafisk kontrollpanel**

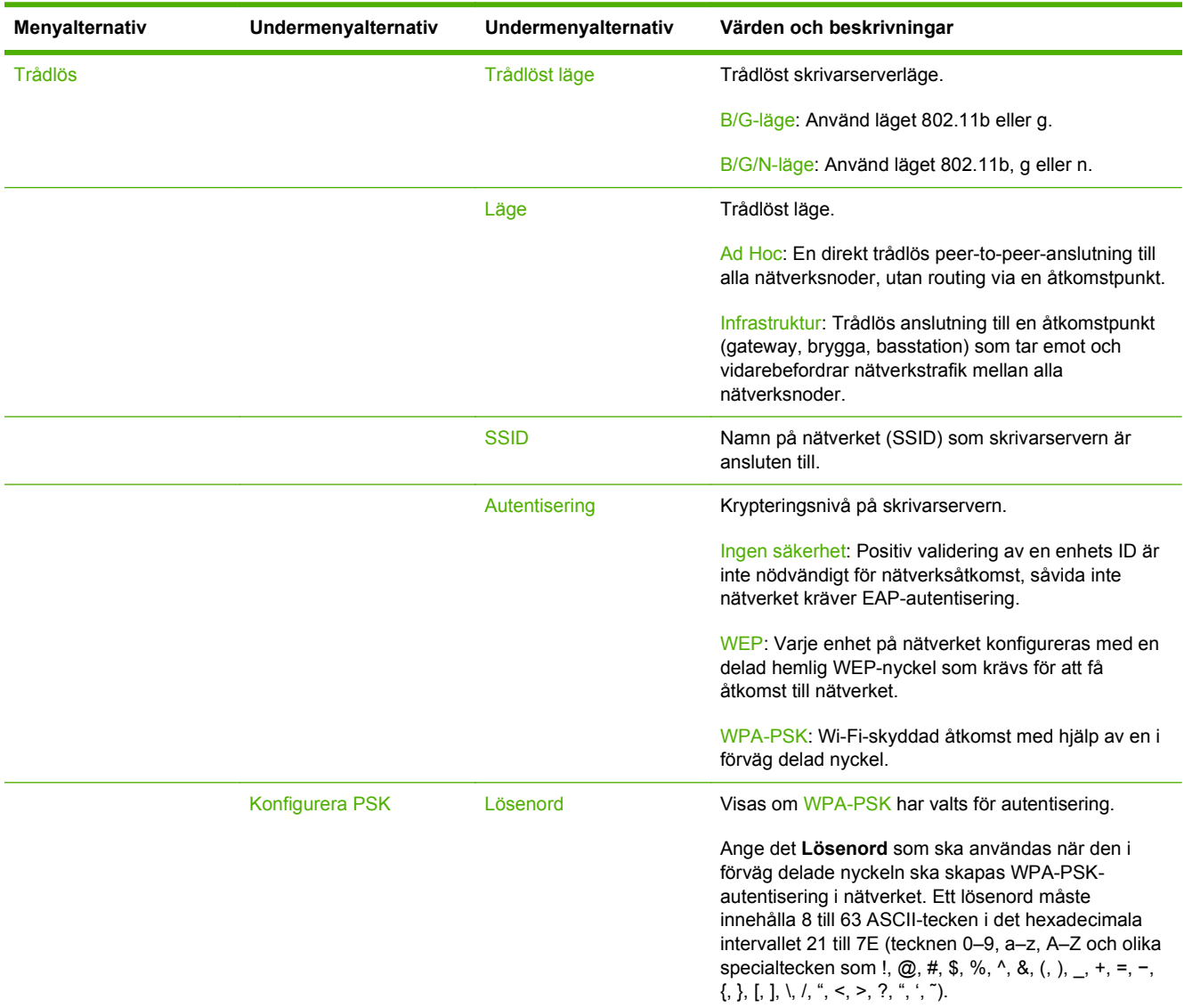

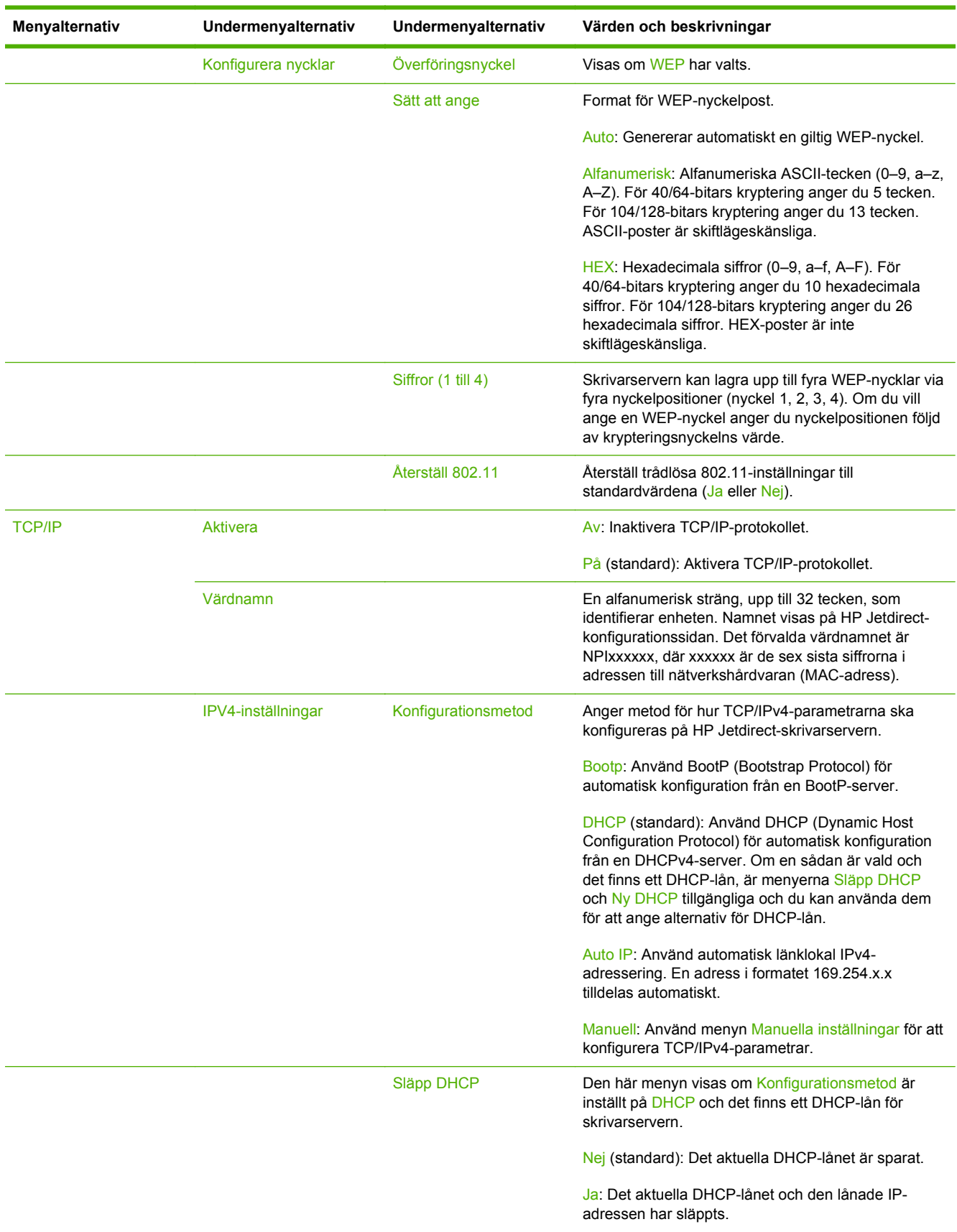

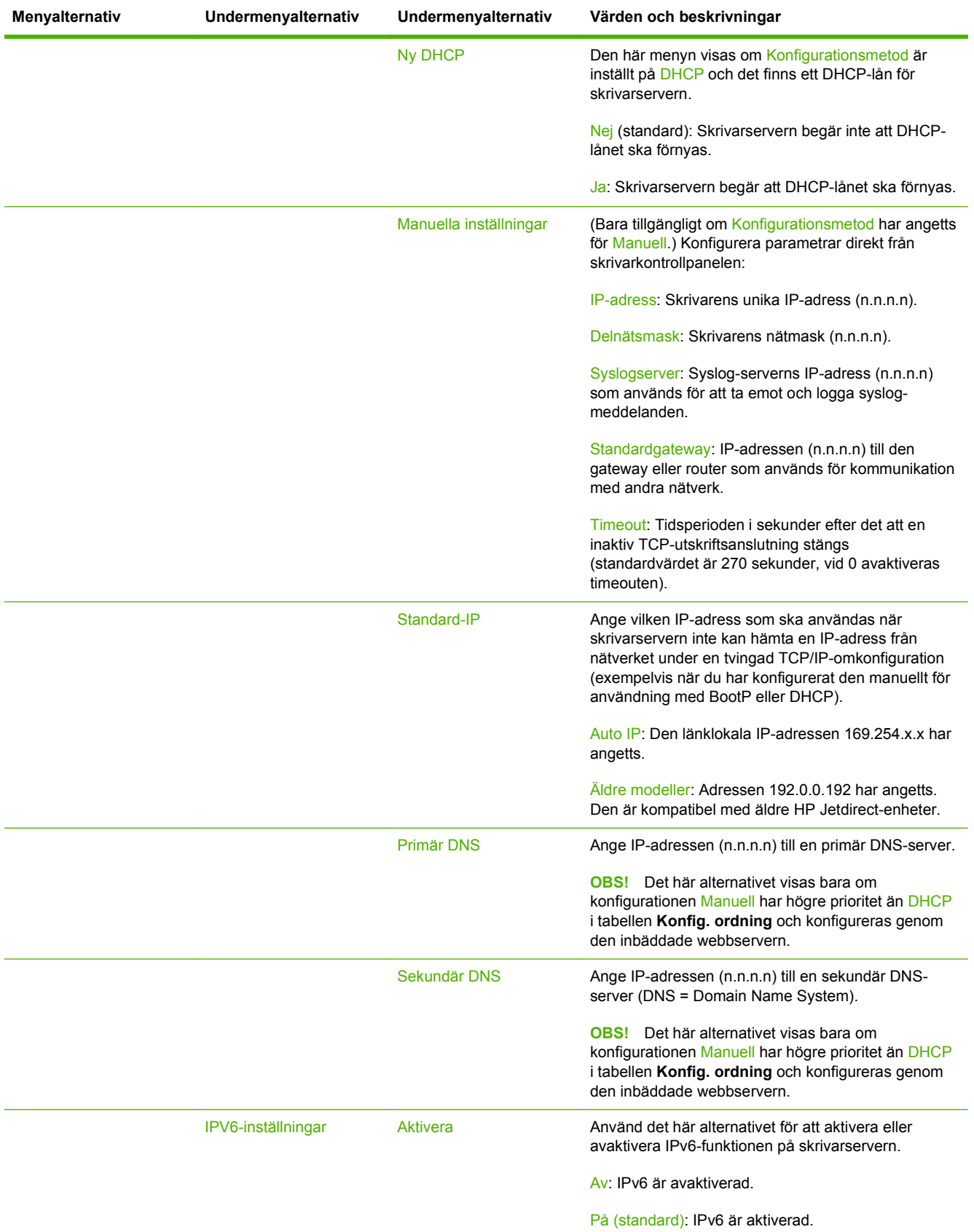

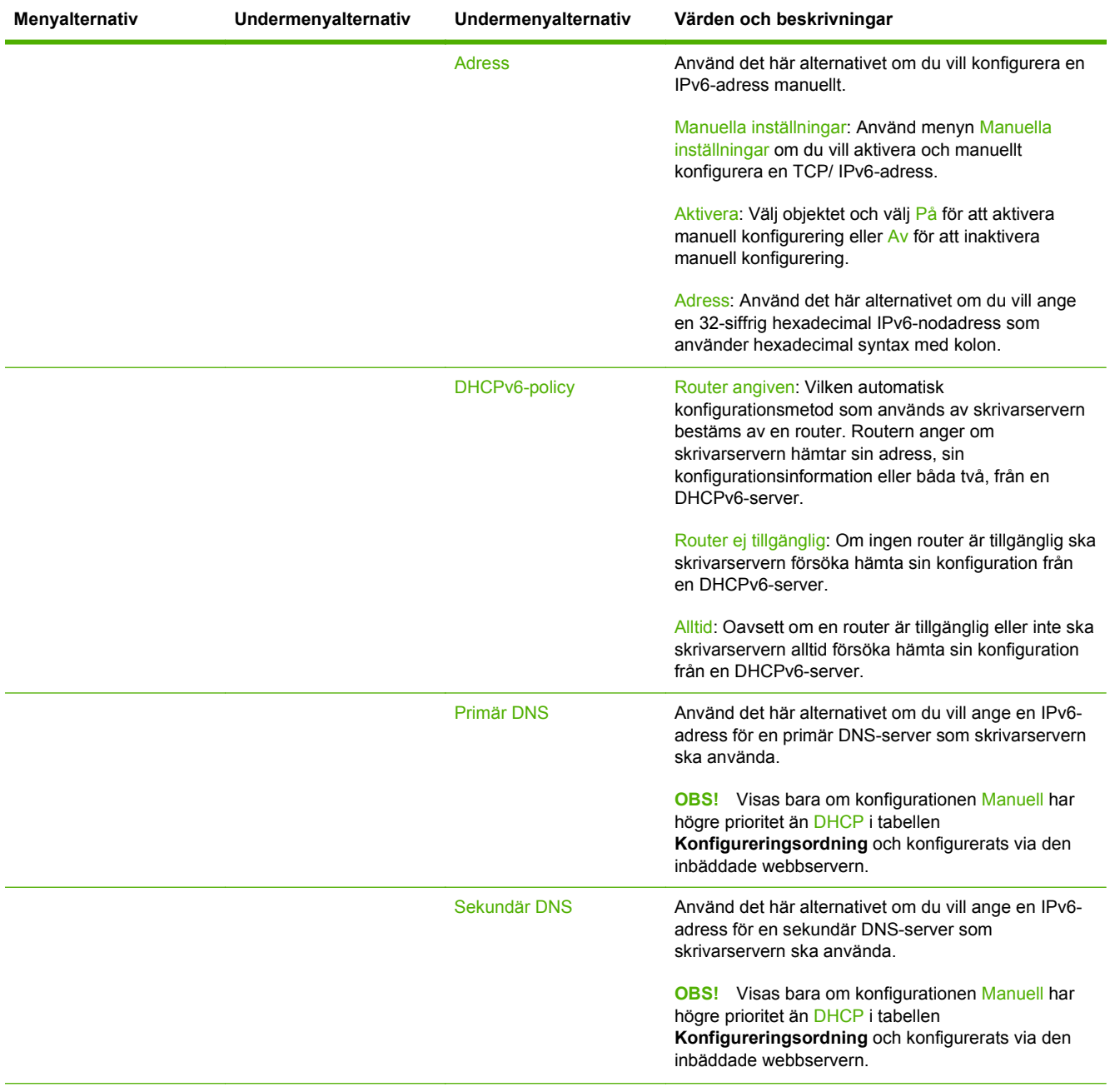

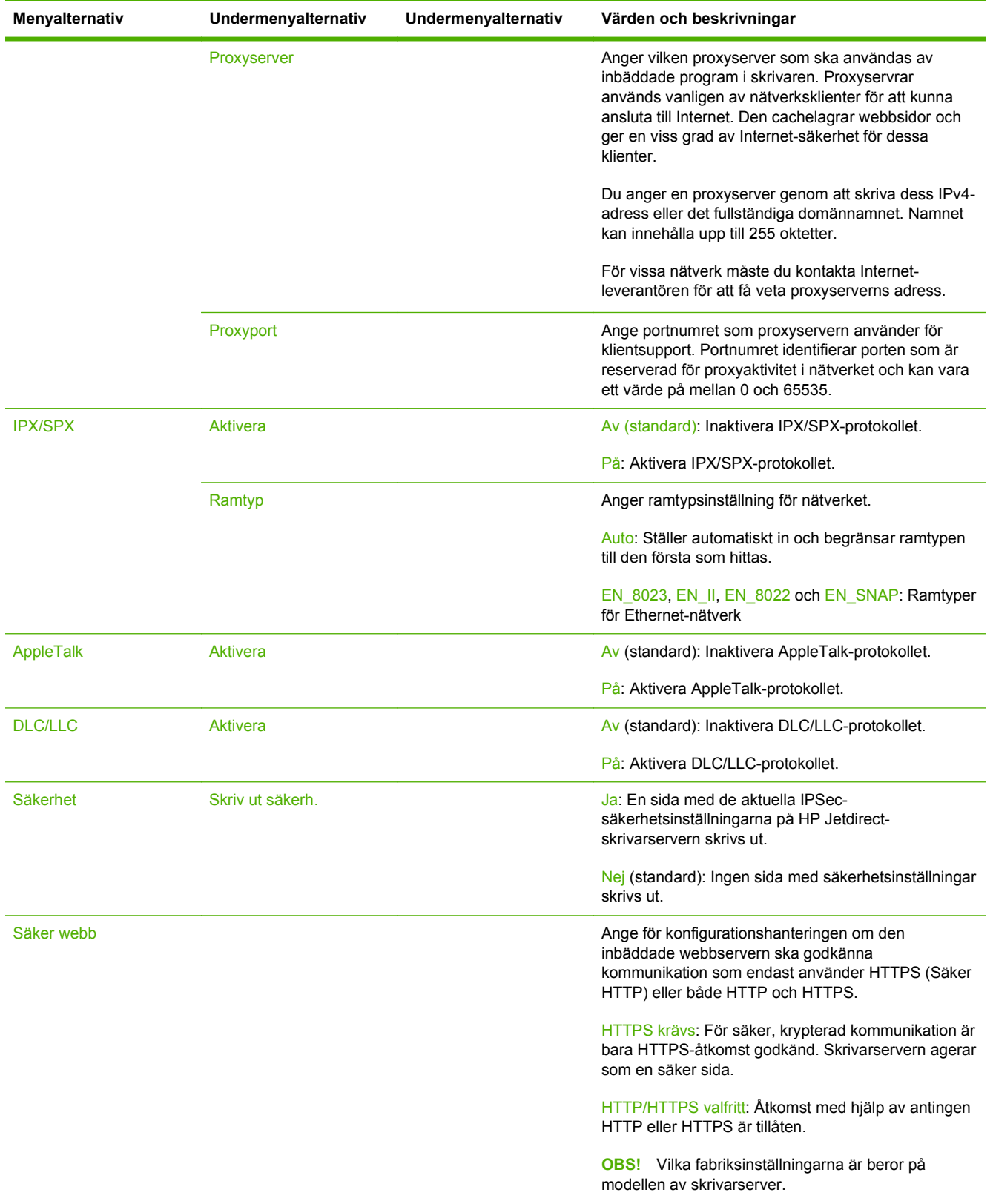

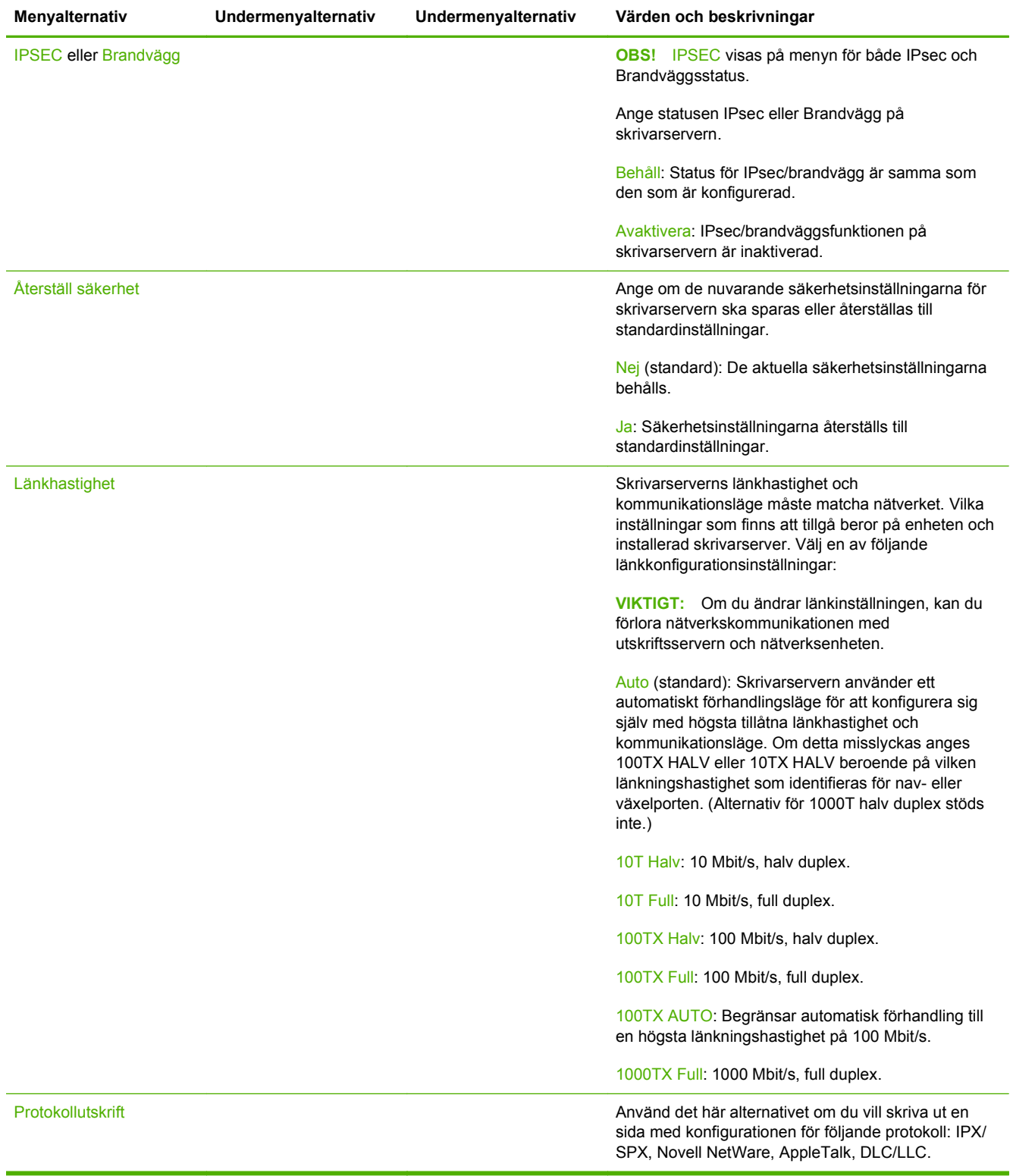

## <span id="page-35-0"></span>**HP Jetdirect-menyer för gamla kontrollpaneler**

Klassiska kontrollpaneler visar vanligtvis två rader med 16 tecken vardera. Använd de knappar som finns på enheten för att visa och välja HP Jetdirect-inställningar. En asterisk (\*) används normalt för att ange vilket värde som har valts.

#### **Bild A-2** Exempel på en gammal kontrollpanel

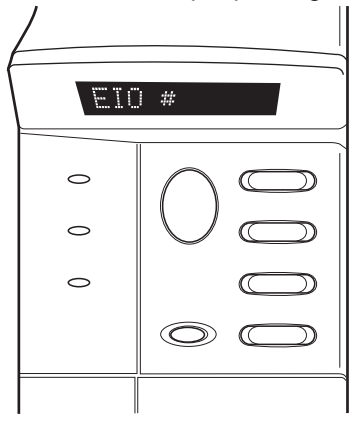

**Tabell A-2 HP Jetdirect EIO-meny på en gammal kontrollpanel**

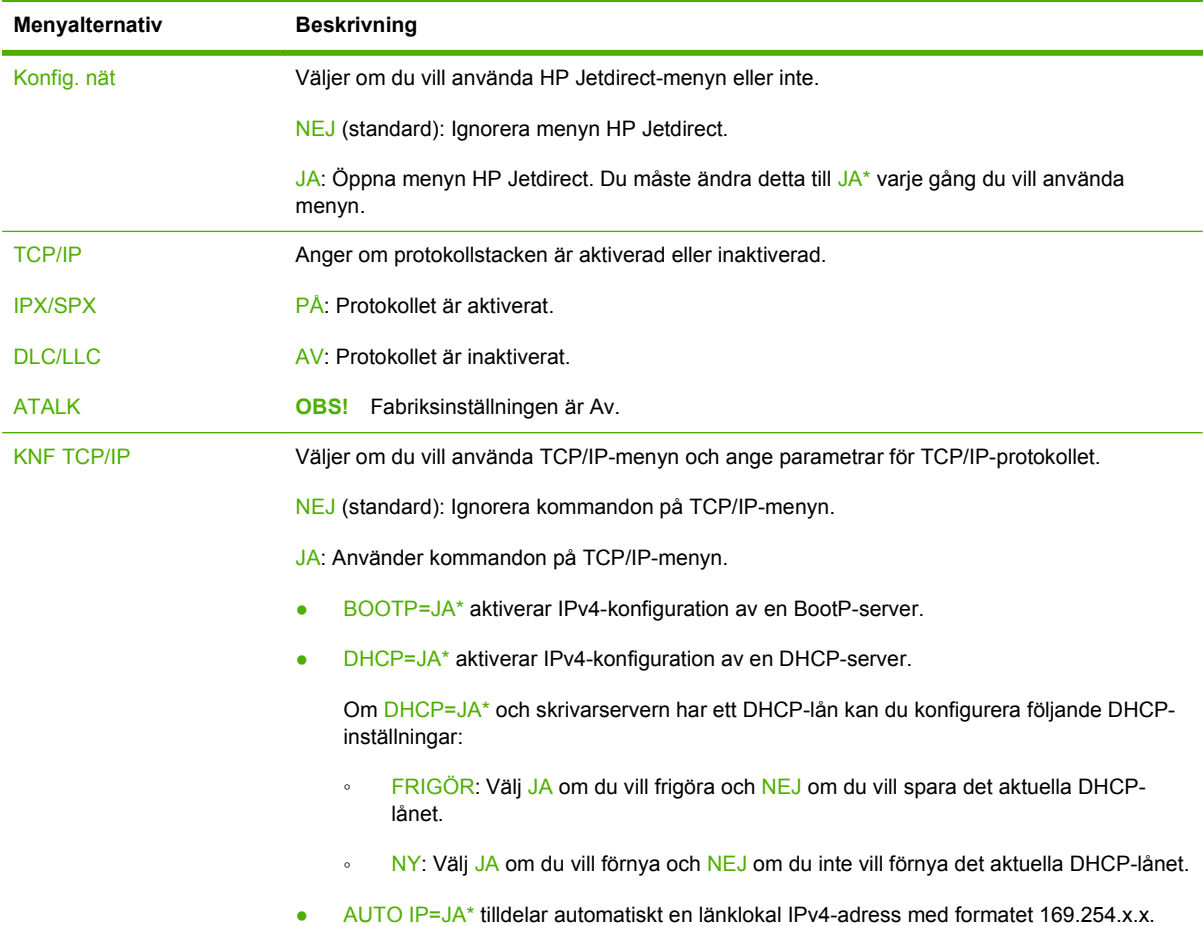

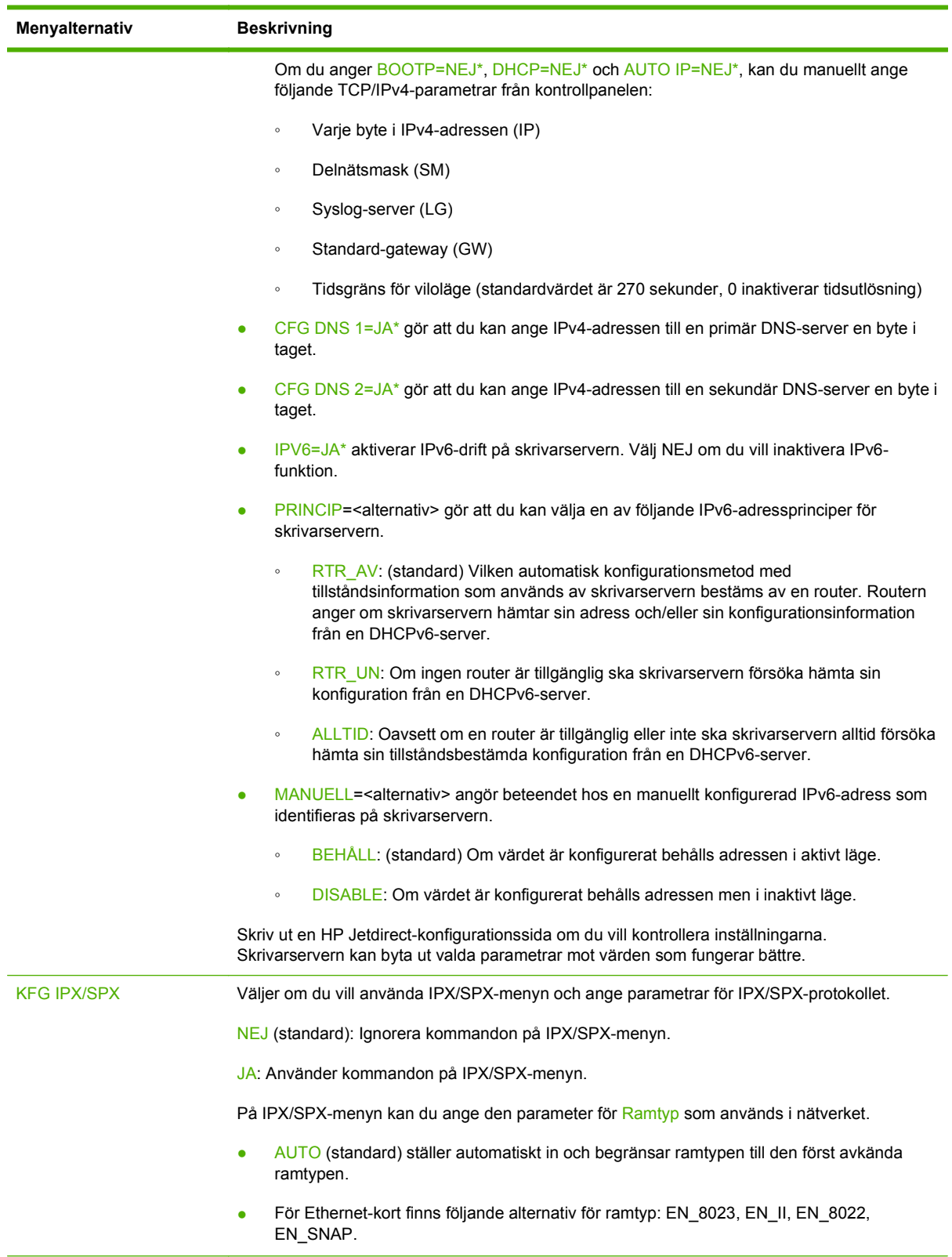

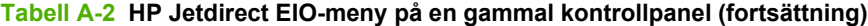

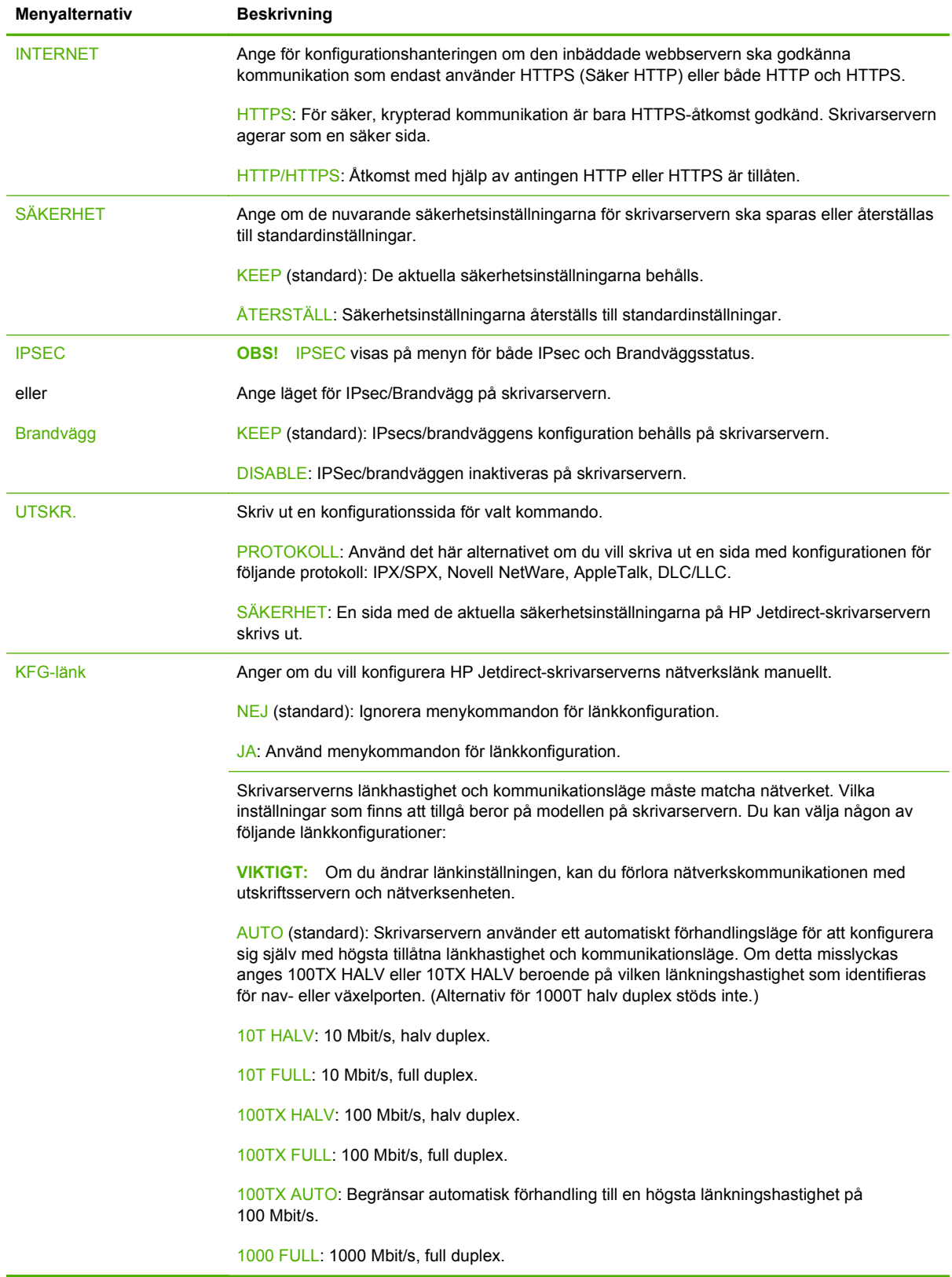

# <span id="page-38-0"></span>**B Sammanfattning av lösningen**

- Hjälpprogram från HP
- Inbäddade tjänster
- [Nätverksprotokoll som stöds](#page-39-0)

## **Hjälpprogram från HP**

#### **Tabell B-1 Hjälpprogram från HP**

- HP Web Jetadmin-programvara (TCP/IP- och IPX-nätverk)
- Inbäddad HP-webbserver
- Installationsprogramvara från HP för nätverksutskrifter
	- HP LaserJet Utility för Macintosh (Mac OS)

## **Inbäddade tjänster**

Nedanstående lista visar de viktiga tjänsterna som finns inbäddade i skrivarservern HP Jetdirect. På <http://www.hp.com/go/jetdirect> hittar du de senaste funktionerna och tjänsterna.

#### **Tabell B-2 Inbäddade tjänster**

- Konfiguration och hantering
	- BootP/DHCP (endast IPv4)
	- DHCPv6
	- TFTP (endast IPv4)
	- Webbproxy (automatisk/manuell cURL)
	- LLMNR
	- Telnet (endast IPv4)
	- SNMP-agenter (v1, v2c, v3)
	- Bonjour (för Mac OS X)
	- FTP (File Transfer Protocol)

#### <span id="page-39-0"></span>**Tabell B-2 Inbäddade tjänster**

- WS Discovery (Microsoft Web Services)
- EWS, HTTP (TCP-port 80)
- EWS, HTTPS (TCP-port 443)
- IPSec (IP Security)
- **Utskrift** 
	- Råa IP-utskrifter (HP-egna TCP-portarna 9100, 9101, 9102)
	- LPD-utskrifter (TCP-port 515)
	- IPP-utskrifter (TCP-port 631)
	- FTP-utskrifter (TCP-portar 20,21)
	- WS Print (Microsoft Web Services)
- Säkerhet
	- SNMP v3
	- SSL/TLS
	- 802.1X-autentisering: WEP, WPA, WPA2, LEAP, PEAP och EAP-TLS
	- Brandvägg
- Webbläsare som stöds (för HP EWS)
	- Microsoft Internet Explorer 6.x eller senare
	- Firefox 2.x och senare
	- Opera 9.0 och senare
	- Safari 2.0 och senare

## **Nätverksprotokoll som stöds**

Nedanstående lista visar de nätverksprotokoll som stöds, liksom populära utskriftsmiljöer som använder dessa protokoll.

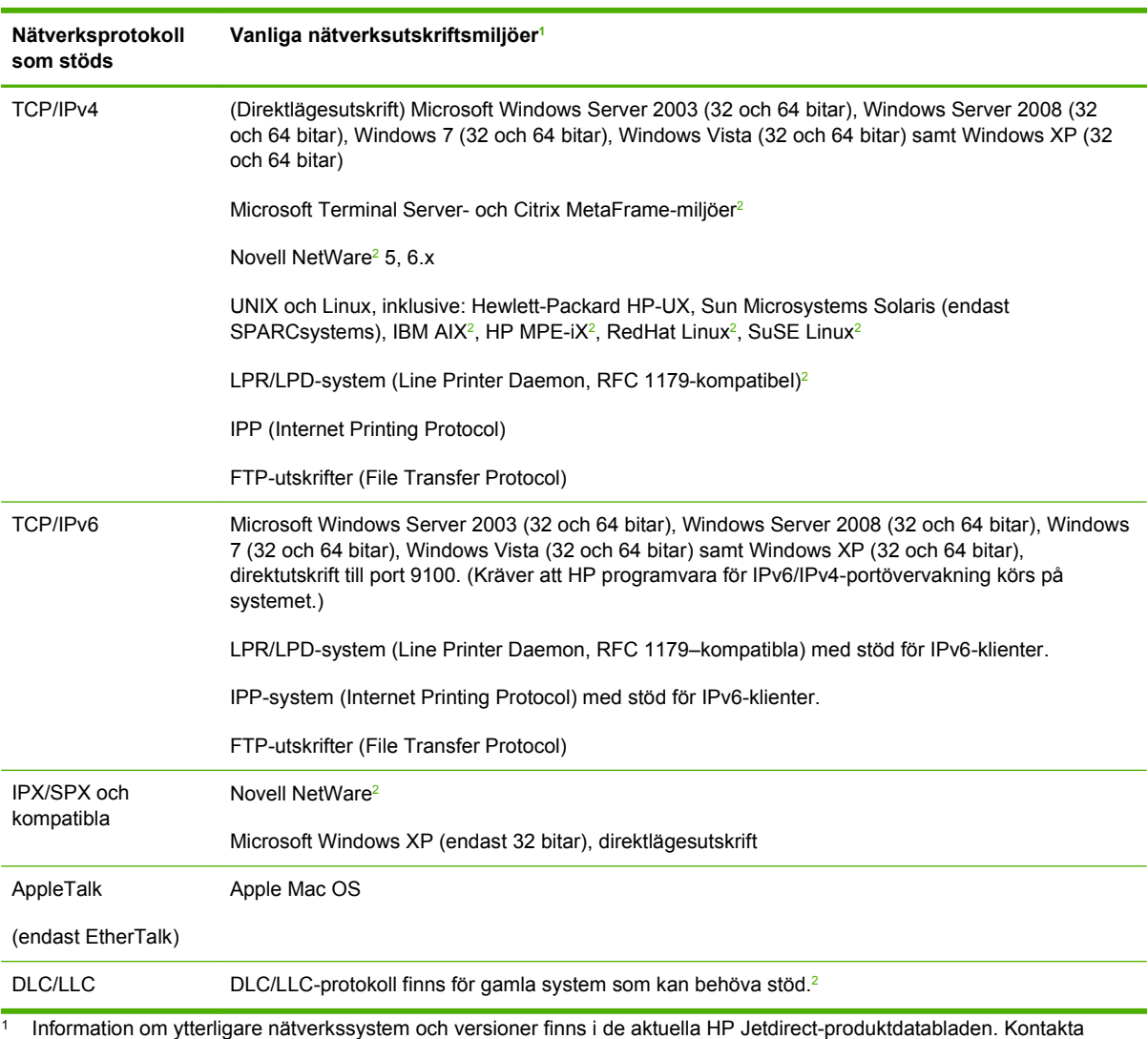

#### **Tabell B-3 Nätverksprotokoll som stöds**

systemåterförsäljaren eller en auktoriserad HP-återförsäljare för att få information om användning tillsammans med andra nätverksmiljöer.

<sup>2</sup> Kontakta leverantören av ditt nätverkssystem om du behöver programvara, dokumentation eller support.

# <span id="page-42-0"></span>**C Specifikationer**

- Nätverk
- Strömförsörjning
- Miljö
- [Säkerhet, elektromagnetisk kompatibilitet och akustisk efterlevnad](#page-43-0)

## **Nätverk**

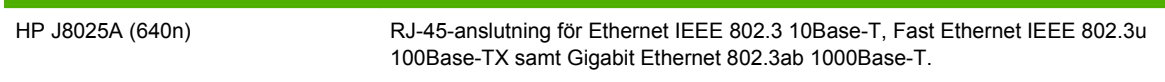

## **Strömförsörjning**

Strömförsörjning sker via enhetens EIO-fack.

Maximalt 1,25 A vid 3,3 V nominellt

## **Miljö**

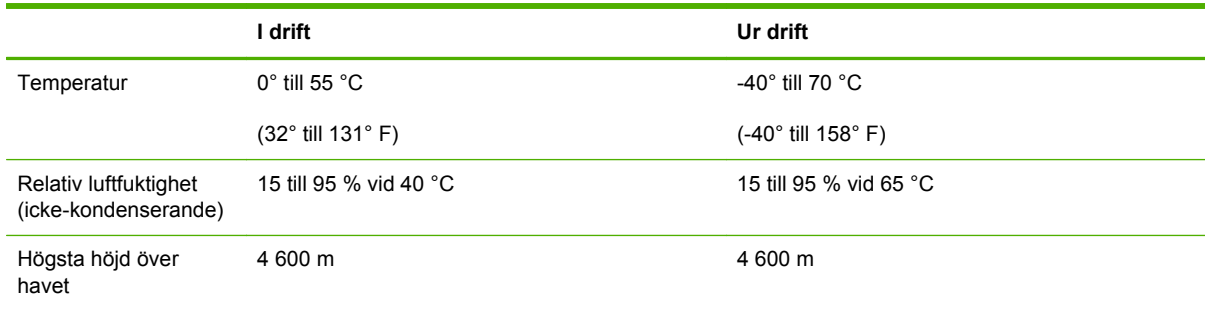

## <span id="page-43-0"></span>**Säkerhet, elektromagnetisk kompatibilitet och akustisk efterlevnad**

För säkerhet, elektromagnetisk kompatibilitet och akustisk efterlevnad, se överensstämmelseförklaringen för denna HP-produkt.

# <span id="page-44-0"></span>**D Bestämmelser**

## **FCC-deklaration**

The United States Federal Communications Commission (in 47 CFR 15.105) has specified that the following notice be brought to the attention of users of this product.

This equipment has been tested and found to comply with the limits for a Class B digital device, pursuant to Part 15 of the FCC Rules. These limits are designed to provide reasonable protection against harmful interference in a residential installation. This equipment generates, uses and can radiate radio frequency energy and, if not installed and used in accordance with the instructions, may cause harmful interference to radio communications. However, there is no guarantee that interference will not occur in a particular installation. If this equipment does cause harmful interference to radio or television reception, which can be determined by turning the equipment off and on, the user is encouraged to try to correct the interference by one or more of the following measures:

- **1.** Reorient the receiving antenna.
- **2.** Increase the separation between the equipment and receiver.
- **3.** Connect the equipment into an outlet on a circuit different from that to which the receiver is connected.
- **4.** Consult the dealer or an experienced radio/TV technician for help.

**OBS!** For further information, contact:

Manager of Corporate Product Regulations Hewlett-Packard Company, 3000 Hanover Street, Palo Alto, California 94304

(650) 857-1501

Ändringar (del 15.21)

FCC kräver att användaren meddelas om att alla förändringar av den här enheten som inte uttryckligen godkänts av HP kan upphäva användarens rätt att använda utrustningen.

Den här enheten uppfyller kraven i artikel 15 i FCC-bestämmelserna. Användningen avgörs av följande två villkor: (1) enheten får inte orsaka skadliga störningar, och (2) enheten måste acceptera mottagna störningar, inklusive störningar som medför att prestanda påverkas.

## **Föreskrivet identifieringsnummer för modellen**

Av regleringsidentifieringsskäl har den här produkten tilldelats ett lagstadgat modellnummer. Din produkts föreskrivna identifieringsnummer finns i HP:s överensstämmelseförklaring.

## <span id="page-45-0"></span>**Kanada**

This Class B digital apparatus complies with Canadian ICES-003.

Cet appareil numérique de la classe B est conforme à la norme NMB-003 du Canada.

## **VCCI (Japan)**

Klass B

この装置は,クラスB情報技術装置です。この装置は, 家庭環境で使用 することを目的としていますが、この装置がラジオやテレビジョン受信機に 近接して使用されると、受信障害を引き起こすことがあります。 取扱説明書に従って正しい取り扱いをして下さい。  $VCC I - B$ 

## **RRL-bestämmelse (Korea)**

Klass B

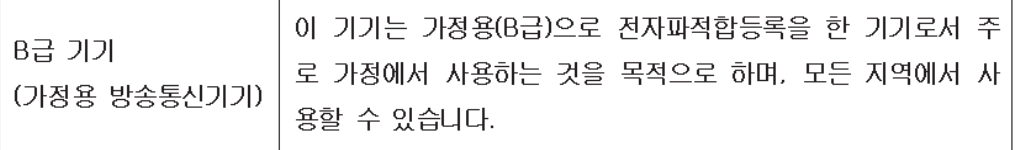

## <span id="page-46-0"></span>**Miljövänlig produkthantering**

Hewlett-Packard strävar efter att tillhandahålla kvalitetsprodukter på ett miljövänligt sätt. Återvinning är en del av designen av den här produkten. Antalet material är det minsta möjliga som möjliggör funktionen och maskinens tillförlitlighet. Olika material har utformats så att de lätt går att separera. Fästen och andra anslutningar är lätta att hitta, komma åt och ta bort med vanliga verktyg. Viktiga delar har utformats så att de snabbt ska gå att komma åt för att tas isär och repareras.

Mer information finns på webbplatsen HP's Commitment to the Environment: www.hp.com/hpinfo/ globalcitizenship/environment/index.html

I det här avsnittet ingår följande:

- [Kassering av förbrukningsmaterial för privatanvändare i Europa](#page-47-0)
- [Begränsning av farliga ämnen, Ukraina](#page-48-0)
- [Begränsning av farliga ämnen, Turkiet](#page-48-0)
- [Begränsning av farliga ämnen, Kina](#page-49-0)

## <span id="page-47-0"></span>Kassering av förbrukningsmaterial för privatanvändare i Europa

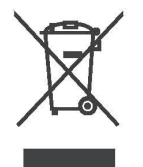

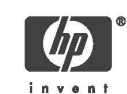

**Disposal of Waste Equipment by Users in Private Households in the European Union**<br>This symbol on the product or on its packaging indicates that this product must not be disposed of with your other household waste. Instead English

For contained to the second the second of the second of the second of the second of the second of the second the prediction of the second to the second the prediction of the second the prediction of the second the predicti

Entsorgung von Elektrogeräten durch Benutzer in privaten Haushalten in der EU<br>Dieses Symbol auf dem Produkt oder dessen Verpackung gibt an, dass das Produkt nicht zusammen mit dem Restmüll entsorgt werden darf. Es obliegt<br>

Smaltimento delle apparecchiature elettriche ed elettroniche a fine vita nell'Unione Europea<br>Questo simbolo, riportato sul'apparecchiatura o sulla confezione, indica che il prodotto alla fine della propria vita utile deve taliano proprio comune di residenza, il servizio di smaltimento dei rifiuti locale o il negozio presso il quale è stato acquistato il prodotto.

Eliminación de residuos de aparatos eléctricos y electrónicos por parte de usuarios domésticos en la Unión Europea<br>Este simbolo en el producto o en el embataje indica que no se puede desechar el producto junto con los resi Español

И**зхвърляне на отпадъчни уреди от потребители на домакинства в Европейския съюз**<br>Тоза символ на продукта или на опаковката му обозначава, че продуктат не трябва да се изхвърля заедно с другите битови отпадъци;<br>Напротив, в Быларски

Likvídace vysloužilého zařízení uživateli v domácnosti v zemích EU<br>Likvídace vysloužilého zařízení uživateli v domácnosti v zemích EU<br>Tato značka na produktu nebo na jeho obalu označuje. že tento produkt nesmí býl likvidov Česky

**Bortskaffelse af affaldsudstyr for brugere i private husholdninger i EU**<br>Dette symbol på produktet leler på dets emballage indikrere, at produktet ikke må bortskaffes sammen med andet husholdningsaffald. I stedet er det d Dunsk

Afvoer van afgedankte apparatuur door gebruikers in particuliere huishoudens in de Europese Unie processors.<br>Dit symbool op het product of de verpakking geeft aan dat dit product niet mag worden afgevoerd met het huishoude

© 2008 Copyright Hewlett-Packard Development Company, L.P.

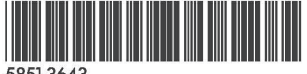

**Nederlands** 

Français

Deutsch

Printed on at least 50% total recycled fiber<br>with at least 10% post-consumer paper

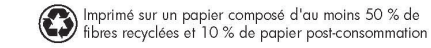

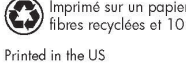

Imprimé aux Etats-Unis Stampato neali Stati Uniti 美国印刷

<span id="page-48-0"></span>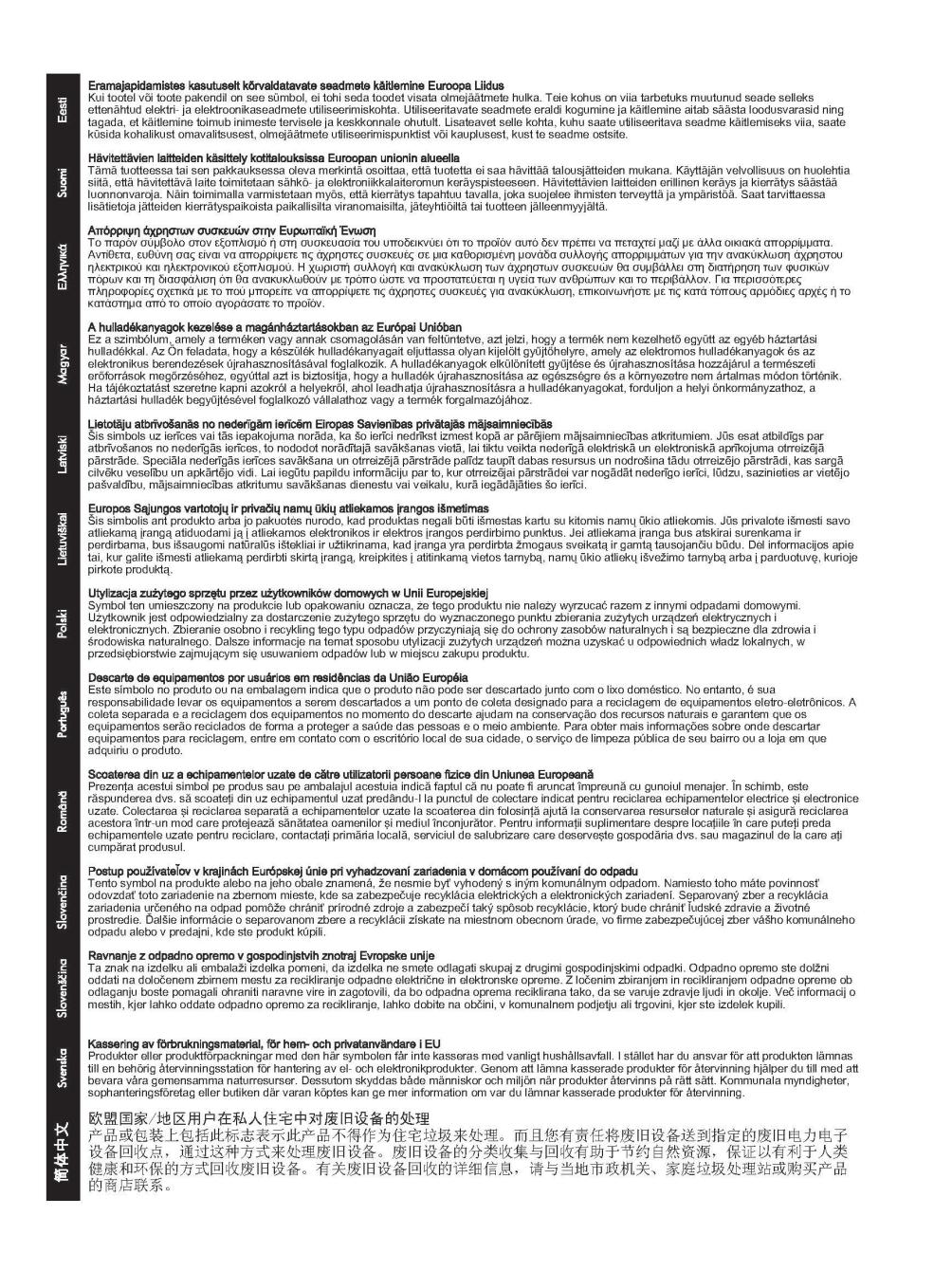

## **Begränsning av farliga ämnen, Ukraina**

Обладнання відповідає вимогам Технічного регламенту щодо обмеження використання деяких небезпечних речовин в електричному та електронному обладнанні, затвердженого постановою Кабінету Міністрів України від 3 грудня 2008 № 1057

### **Begränsning av farliga ämnen, Turkiet**

Begränsning av farliga ämnen (Turkiet).

Türkiye Cumhuriyeti: EEE Yönetmeliğine Uygundur

## <span id="page-49-0"></span>Begränsning av farliga ämnen, Kina

#### 有毒 有害物质表

 $\frac{1}{2}$ 

根据中国电子信息产品污染控制管理办法的要求制定

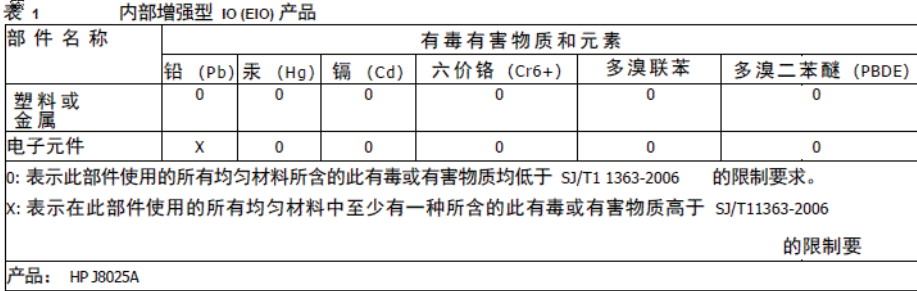

#### 表 2 外部连接产品

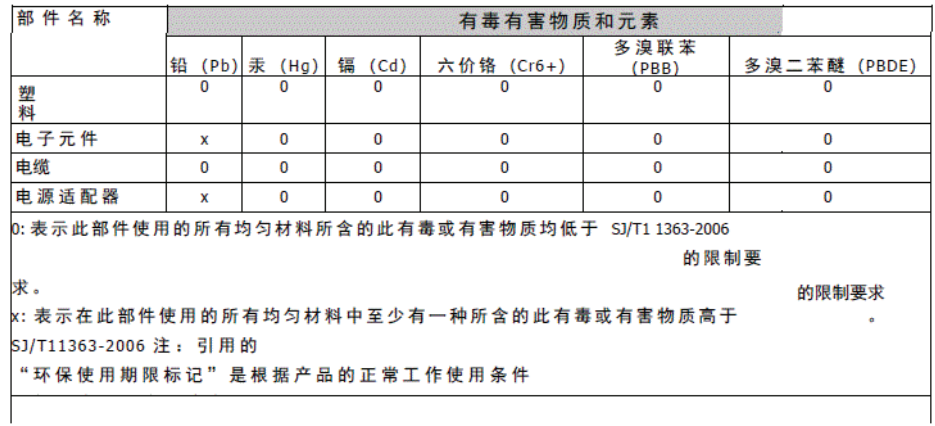

©2008 Hewlett-Packard Development Company, L.P.<br>第 2版,2008 年 4 月 5990-6578<br>5990-6578

5990-6578

# <span id="page-50-0"></span>**E Garantiservice**

## **Hewlett-Packards begränsade garantideklaration**

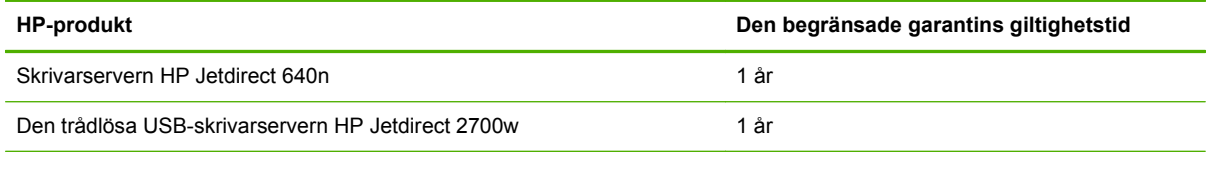

1. HP garanterar dig, den ursprungliga slutanvändarkunden, att din köpta HP-maskinvara och tillbehör är fri från material- och tillverkningsfel från det ursprungliga inköpsdatumet fram till slutet av ovan nämnda period. Vid meddelande till HP om sådant fel under garantiperioden, kommer HP att, efter eget val, antingen reparera eller byta ut den produkt/de produkter som visar sig innehålla fel. Ersättningsprodukter kan vara antingen nya eller likvärdiga med nya i prestanda. Om den ursprungliga slutanvändarkunden överlåter HP-maskinvaran och tillbehören till en annan användare blir denna garantiservice endast tillgänglig för den nya användaren under återstoden av den ursprungliga garantiperioden. Denna begränsade garanti gäller endast autentiska maskinvaruprodukter av märket HP som säljs eller leasas ut av Hewlett-Packard Company, dess dotterbolag runtom i världen, närstående bolag, auktoriserade återförsäljare eller auktoriserade lands-/regiondistributörer.

2. HP garanterar dig att din HP-programvara, under ovan angivna period efter inköpsdatumet och förutsatt att den har installerats och används på rätt sätt, inte kommer att misslyckas med att köra dess programinstruktioner p.g.a. material- eller tillverkningsfel. Vid meddelande till HP om sådant fel under garantiperioden, kommer HP att byta ut den programvara som p.g.a. sådant fel inte kan köra programinstruktioner.

3. HP lämnar ingen garanti för att driften av HP:s produkter kommer att vara oavbruten eller felfri. Om HP inte inom rimlig tid kan reparera eller ersätta en produkt så att den återfår sin ursprungliga kondition, har du rätt till en kompensation uppgående till inköpspriset, under förutsättning att du omedelbart returnerar produkten.

4. HP:s produkter kan innehålla återanvända delar som är likvärdiga med nya i prestanda och kan ha använts vid enstaka tillfällen.

5. Garantin gäller inte defekter som är ett resultat av (a) felaktiga eller inadekvata åtgärder för underhåll eller kalibrering, (b) programvara, gränssnitt, delar eller utrustning som inte levererats av HP, (c) otillbörlig modifiering eller felaktig användning, (d) handhavande utanför de gränsvärden som gäller miljöbetingelser för produkten, eller (e) felaktig förberedelse eller underhåll vid placering.

6. UNDER FÖRUTSÄTTNING ATT DETTA ÄR TILLÅTET ENLIGT LOKAL LAGSTIFTNING ÄR OVANSTÅENDE GARANTI EXKLUSIV. INGA ANDRA GARANTIER GES, OAVSETT OM DE

<span id="page-51-0"></span>LÄMNATS SKRIFTLIGEN ELLER MUNTLIGEN, UTTRYCKLIGEN ELLER UNDERFÖRSTÅTT. HP FRÅNSÄGER SIG I SYNNERHET UNDERFÖRSTÅDDA GARANTIER ELLER GARANTIER OM SÄLJBARHET, KVALITET OCH LÄMPLIGHET FÖR SÄRSKILDA ÄNDAMÅL. Vissa länder/regioner tillåter inte begränsningar med avseende på tidsperioden för en underförstådd garanti vilket kan innebära att ovanstående begränsning eller undantag inte gäller dig. Denna begränsade garanti ger dig specifika juridiska rättigheter. Du kan även äga andra rättigheter vilka varierar från land/region till land/region.

7. HP:s begränsade garanti gäller i alla länder/regioner eller marknader där HP har en supportnärvaro för den här produkten och där HP har marknadsfört den här produkten. Nivån på den garantiservice du erhåller kan variera beroende på tillgången till lokala resurser. HP kommer inte att ändra produktens format eller funktion för att göra den användbar i ett land/region där den från början inte var avsedd att fungera på grund av juridiska skäl eller reglementen.

8. UNDER FÖRUTSÄTTNING ATT DET ÄR TILLÅTET ENLIGT LOKAL LAGSTIFTNING KOMMER DE NÄMNDA KOMPENSATIONERNA I DENNA GARANTIINFORMATION ATT VARA DE ENDA KOMPENSATIONER DU HAR RÄTT TILL. UTÖVER VAD SOM ANGES OVAN KOMMER HP ELLER DESS UNDERLEVERANTÖRER UNDER INGA FÖRHÅLLANDEN ATT KUNNA STÄLLAS ANSVARIGA FÖR FÖRLUST AV DATA ELLER FÖR DIREKTA, SÄRSKILDA ELLER OAVSIKTLIGA SKADOR, FÖLJDSKADOR (INKLUSIVE UTEBLIVEN VINST ELLER FÖRLUST AV DATA) ELLER ANDRA SKADOR OAVSETT OM DETTA ÅBEROPAS ENLIGT KONTRAKT ELLER PÅ ANNAN JURIDISK GRUND. Vissa länder/regioner tillåter inte undantag eller begränsningar för oavsiktliga skador eller följdskador vilket kan innebära att ovanstående begränsning eller undantag inte gäller dig.

GARANTIVILLKOREN I DETTA AVTAL, FÖRUTOM VAD SOM TILLÅTS ENLIGT LAGEN, VARKEN UTESLUTER, BEGRÄNSAR ELLER MODIFIERAR OCH UTGÖR ETT TILLÄGG TILL DE OBLIGATORISKA RÄTTIGHETER SOM GÄLLER FÖRSÄLJNINGEN AV DENNA PRODUKT TILL KUNDEN.

### **Din auktoriserade återförsäljare**

Vid problem ska du börja genom att kontakta den person som du köpt din HP Jetdirect skrivarserver av. Din auktoriserade HP-återförsäljare kommer att vara införstådd med dina krav och kan ge dig den hjälp du behöver.

Under garantitiden kommer HP att ersätta enheten utan kostnad, förutsatt att den defekta enheten skickas tillbaka. Du kan lämna tillbaka enheten till din auktoriserade HP-återförsäljare eller ditt lokala HP försäljningskontor. *Glöm inte att skicka med en kopia på inköpskvittot.*

Ring HP Support om du behöver garantiservice på dina HP Jetdirect-produkter. Ha följande information tillhanda när du ringer:

- Vilken HP Jetdirect-produkt du ringer om.
- Produktens modellnummer.
- Produktens serienummer.
- **•** En fullständig beskrivning av problemet.
- Inköpskvitto för produkten.
- Din leveransadress.

HP:s supportrepresentant kan hjälpa dig med felsökning och ge dig råd om eventuell garantiservice.

## <span id="page-52-0"></span>**Fakturering av service (efter garantitiden)**

Om du beställer en ersättningsenhet för serviceåtgärder som inte omfattas av någon garanti kan du komma att debiteras en reparationskostnad. Kontakta din auktoriserade HP-återförsäljare eller ditt lokala HP försäljningskontor. Du kan även ringa HP på (800) 227-8164 (endast USA).

### **Service utanför USA**

Kunder utanför USA ska kontakta en auktoriserad HP-återförsäljare eller ett HP-försäljningskontor för att få information om priser, tillgänglighet på utbytesenheter samt instruktioner.

## **Lokala garantideklarationer**

## **Australien och Nya Zeeland**

För konsumenttransaktioner i Australien och Nya Zeeland: De garantivillkor som anges häri, utom i den utsträckning som lagen medger, varken exkluderar, begränsar eller ändrar dina rättigheter, och lämnas utöver de lagstadgade rättigheterna som är tillämpliga på försäljningen av den här produkten till dig.

#### © 2014 Hewlett-Packard Development Company, L.P.

#### www.hp.com

 $^{\circ}$ <u>WP</u> invent